Proneer

CD RDS RECEIVER AUTORADIO CD RDS REPRODUCTOR DE CD CON RECEPTOR RDS

## **DEH-S1100UB** Operation Manual

Mode d'emploi Manual de operación

#### **Important (Serial number)**

The serial number is located on the bottom of this unit. For your own security and convenience, be sure to record this number on the enclosed warranty card.

 **Important (Numéro de série)**

Le numéro de série se trouve au bas de cet appareil. Pour votre sécurité et votre commodité, veillez à noter ce numéro sur la carte de garantie fournie.

#### **Importante (Número de serie)**

El número de serie se encuentra en la parte inferior de esta unidad. Por su propia seguridad y comodidad, asegúrese de anotar este número en la tarjeta de garantía que se adjunta.

# **Table of Contents**

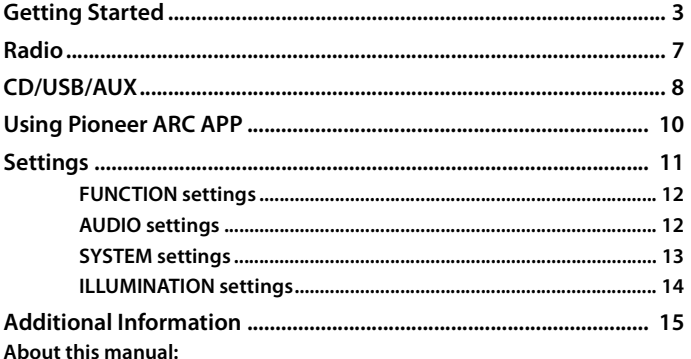

• In the following instructions, a USB memory or USB audio player are referred to as "USB device".

### <span id="page-2-0"></span>**Basic operation**

### **DEH-S1100UB**

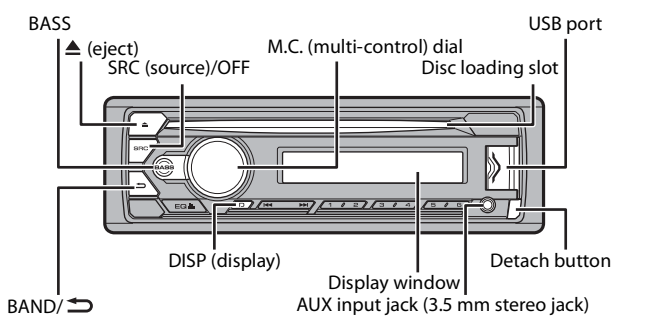

### **Remote Control**

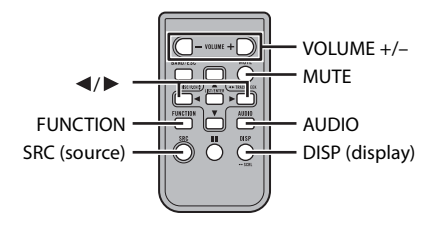

#### $-4-$

### **Frequently used operations**

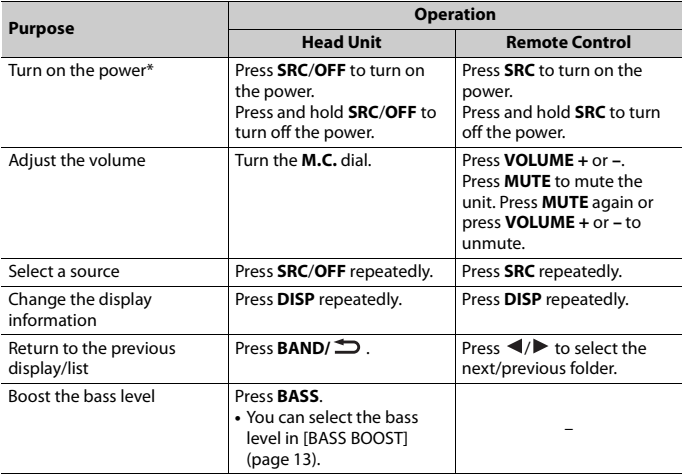

\* When this unit's blue/white lead is connected to the vehicle's auto-antenna relay control terminal, the vehicle's antenna extends when this unit's source is turned on. To retract the antenna, turn the source off.

### **Display indication**

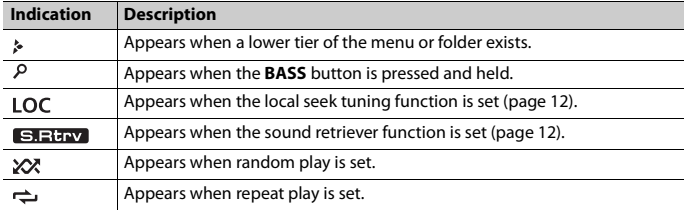

### **Detaching the front panel**

Detach the front panel to prevent theft. Remove any cables and devices attached to the front panel and turn off the unit before detaching it.

#### **Detach Attach**

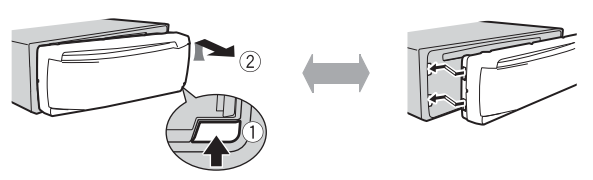

#### **Important**

- **•** Avoid subjecting the front panel to excessive shock.
- **•** Keep the front panel out of direct sunlight and high temperatures.
- **•** Always store the detached front panel in a protective case or bag.

### **Preparing the remote control**

Remove the insulation sheet before use.

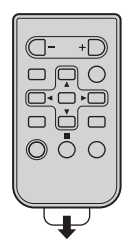

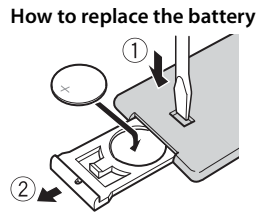

Insert the CR2025 (3 V) battery with the plus (+) and minus (–) poles orientated properly.

### **WARNING**

**•** Do not expose the battery or remote control to excessive heat such as direct sunlight or fire.

### **A** CAUTION

- **•** There is a potential danger of explosion if the battery is incorrectly replaced. When replacing the battery, replace it with the same type.
- **•** Do not handle or store the battery with metallic tools or objects.

**English**

- **•** If the battery leaks, remove the battery and wipe the remote control completely clean. Then install a new battery.
- **•** When disposing of used batteries, please comply with governmental regulations or environmental public institutions' rules that apply in your country/area.
- **•** "Perchlorate Material special handling may apply. See www.dtsc.ca.gov/hazardouswaste/perchlorate. (Applicable to California, U.S.A.)"

#### **Important**

- **•** Do not store the remote control in high temperatures or direct sunlight.
- **•** Do not let the remote control fall onto the floor, where it may become jammed under the brake or accelerator pedal.

### <span id="page-5-0"></span>**Setting the clock (CLOCK SET)**

When you turn the ignition switch to ON after installation, [SET UP :YES] appears in the display.

#### **1 Press the M.C. dial.**

The setup menu disappears after 30 seconds of no operation. If you prefer not to set at this time, turn the **M.C.** dial to select [NO], then press to confirm.

- **2 Turn the M.C. dial to adjust the hour, then press to confirm.** The indicator moves to the minute setting automatically.
- **3 Turn the M.C. dial to adjust the minute, then press to confirm.** [QUIT] appears.
- **4 Turn the M.C. dial to select [YES], then press to confirm.**

#### **NOTES**

- **•** You can cancel the menu setting by pressing **SRC/OFF**.
- **•** This setting can be made at any time. See [page 13](#page-12-2) for more details.

### **Canceling the demonstration display (DEMO OFF)**

- **1 Press the M.C. dial to display the main menu.**
- **2 Turn the M.C. dial to select [SYSTEM], then press to confirm.**
- **3 Turn the M.C. dial to select [DEMO OFF], then press to confirm.**
- **4 Turn the M.C. dial to select [YES], then press to confirm.**

### **INITIAL settings**

**1 Press and hold SRC/OFF until the unit turns off.**

- **2 Press the M.C. dial to display the main menu.**
- **3 Turn the M.C. dial to select [INITIAL], then press to confirm.**
- **4 Turn the M.C. dial to select an option, then press to confirm.**

<span id="page-6-1"></span>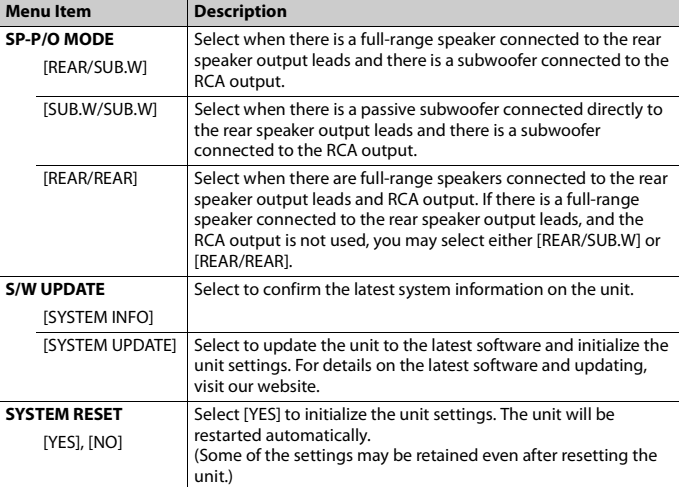

# <span id="page-6-0"></span>**Radio**

The tuner frequencies on this unit are allocated for use in North America. Use in other areas may result in poor reception.

### **Receiving preset stations**

- **1 Press SRC/OFF to select [RADIO].**
- **2 Press BAND/ to select the band from [FM1], [FM2], [FM3] or [AM].**
- **3** Press a number button  $(1/\Lambda \text{ to } 6/\Rightarrow)$ .

#### **TIP**

The  $\blacktriangleleft \blacktriangleleft \blacktriangleleft \blacktriangleright \blacktriangleright \blacktriangleright$  buttons can be also used to select a preset station when [SEEK] is set to [PCH] in the FUNCTION settings [\(page 12\)](#page-11-4).

### **Best stations memory (BSM)**

The six strongest stations are stored on the number buttons  $(1/\Lambda \text{ to } 6/\rightarrow)$ .

- **1 After selecting the band, press the M.C. dial to display the main menu.**
- **2 Turn the M.C. dial to select [FUNCTION], then press to confirm.**
- **3 Turn the M.C. dial to select [BSM], then press to confirm.**

### **To seek a station manually**

**1** After selecting the band, press  $\left|\frac{1}{2}\right|$  to select a station. Press and hold  $\blacktriangleleft$ / $\blacktriangleright$  then release to seek an available station. Scanning stops when the unit receives a station. To cancel seek tuning, press  $\blacksquare \blacksquare / \blacksquare \blacksquare$ 

#### **NOTE**

[SEEK] needs to be set to [MAN] in the FUNCTION settings [\(page 12\)](#page-11-4).

### **To store stations manually**

**1 While receiving the station you want to store, press and hold one of the number buttons (1/**  $\wedge$  **to 6/** $\Rightarrow$ **) until it stops flashing.** 

# <span id="page-7-0"></span>**CD/USB/AUX**

### **Playing back**

Disconnect headphones from the device before connecting it to the unit.

### **CD**

**1 Insert a disc into the disc loading slot with the label side up.**

To eject a disc, stop playback first then press  $\triangle$ .

### **USB devices (including Android™)**

**1 Open the USB port cover.**

## **English**

#### **2 Plug in the USB device using an appropriate cable.**

#### **NOTE**

To automatically switch to [USB] source when a USB device is connected to the unit, set [USB AUTO] to [ON] in the SYSTEM settings [\(page 14\)](#page-13-1).

### **A** CAUTION

Use a USB cable (sold separately) to connect the USB device as any device connected directly to the unit will protrude out from the unit, which could be dangerous.

Before removing the device, stop playback.

#### **AOA connections**

For details on AOA connection, see [page 10](#page-9-1).

#### **MTP connection**

A device installed with Android OS 4.0 or most of later versions can be connected to the unit via MTP, using the cable supplied with the device. However, depending on the connected device, OS version or the numbers of the files in the device, audio files/songs may not be able to be played back via MTP. Note that MTP connection is not compatible with WAV and FLAC file formats.

#### **NOTE**

If you use an MTP connection, [ANDROID WIRED] needs to be set to [MEMORY] in the SYSTEM settings [\(page 14\).](#page-13-2)

#### **AUX**

- **1 Insert the stereo mini plug into the AUX input jack.**
- **2 Press SRC/OFF to select [AUX] as the source.**

#### **NOTE**

If [AUX] is set to [OFF] in the SYSTEM settings, [AUX] cannot be selected as a source [\(page 14\)](#page-13-3).

### **Operations**

You can make various adjustments in the FUNCTION settings [\(page 12\)](#page-11-0). Note that the following operations do not work for an AUX device. To operate an AUX device, use the device itself.

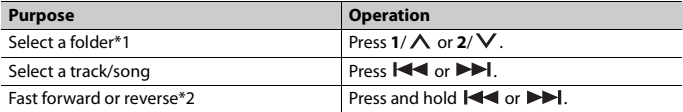

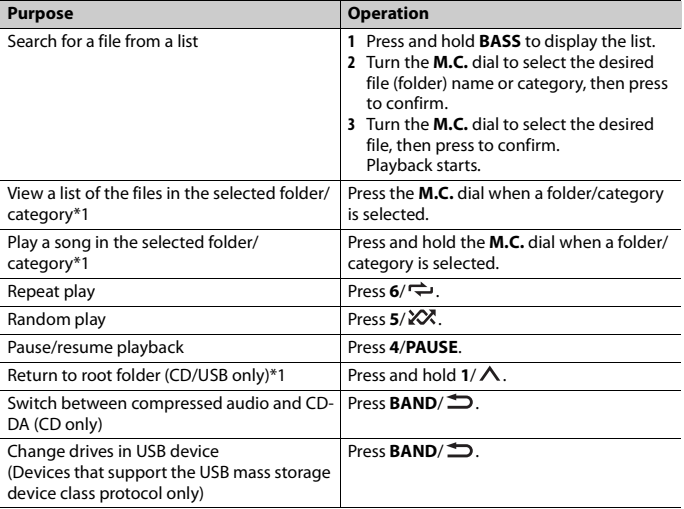

\*1 Compressed audio files only

\*2 When you use the fast forward or reverse function while playing a VBR file, the playback time may be not correct.

## <span id="page-9-0"></span>**Using Pioneer ARC APP**

You can operate the unit from Pioneer ARC APP installed on an Android device. In some cases, you can control aspects of the application, such as source selection, pause, etc., by using the unit.

For details on what operations are available on the application, see the application's help section.

### **WARNING**

Do not attempt to operate the application while driving. Make sure to pull off the road and park your vehicle in a safe location before attempting to use the controls on the application.

#### <span id="page-9-1"></span>**For Android device users**

This function is compatible with devices that have Android OS 4.1 or later installed and also support AOA (Android Open Accessory) 2.0.

You can download Pioneer ARC APP on Google Play™.

#### **NOTE**

Some Android devices connected via AOA 2.0 may not work properly or emit sounds due to their own software design, regardless of the OS version.

### **Making a connection with Pioneer ARC APP**

- **1 Press the M.C. dial to display the main menu.**
- **2 Turn the M.C. dial to select [SYSTEM], then press to confirm.**
- **3 Turn the M.C. dial to select [ANDROID WIRED], then press to confirm.**
- **4 Turn the M.C. dial to select [APP CONTROL], then press to confirm.**
- **5 Turn the M.C. dial to select [P.APP AUTO ON], then press to confirm.**
- **6 Turn the M.C. dial to select [ON], then press to confirm.**
- **7 Connect this unit with the Android device via USB.** Pioneer ARC APP on the device starts automatically.

#### **NOTE**

If Pioneer ARC APP has not been installed on your Android device yet, a message that prompts you to install the application will appear on your Android device. Select [OFF] in [P.APP AUTO ON] to clear the message [\(page 14\)](#page-13-4).

### **Listening to music on Android**

**1 Press SRC/OFF to select [ANDROID].**

### **Basic operations**

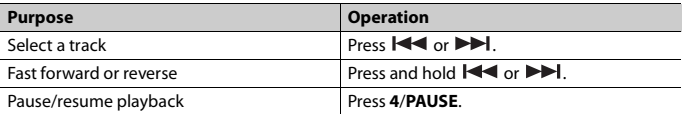

# <span id="page-10-0"></span>**Settings**

You can adjust various settings in the main menu.

**English**

**1 Press the M.C. dial to display the main menu.**

### **2 Turn the M.C. dial to select one of the categories below, then press to confirm.**

- **•** [FUNCTION settings \(page 12\)](#page-11-0)
- **•** [AUDIO settings \(page 12\)](#page-11-1)
- **•** [SYSTEM settings \(page 13\)](#page-12-0)
- **•** [ILLUMINATION settings \(page 14\)](#page-13-0)
- **3 Turn the M.C. dial to select the options, then press to confirm.**

### <span id="page-11-0"></span>**FUNCTION settings**

The menu items vary according to the source.

<span id="page-11-4"></span><span id="page-11-2"></span>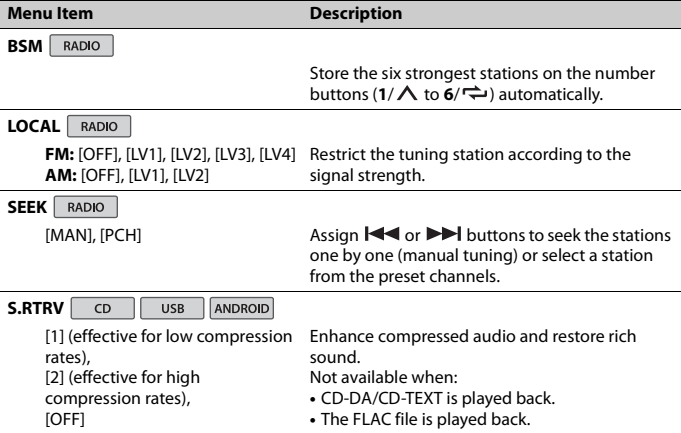

### <span id="page-11-3"></span><span id="page-11-1"></span>**AUDIO settings**

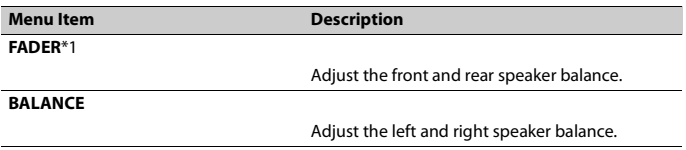

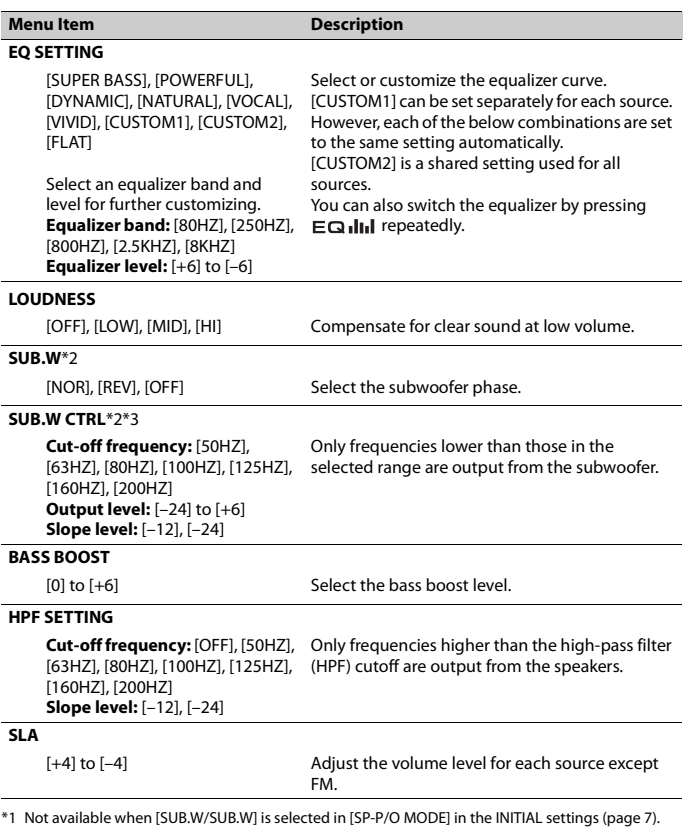

**English**

<span id="page-12-1"></span>\*1 Not available when [SUB.W/SUB.W] is selected in [SP-P/O MODE] in the INITIAL settings [\(page 7\).](#page-6-1) \*2 Not available when [REAR/REAR] is selected in [SP-P/O MODE] in the INITIAL settings [\(page 7\)](#page-6-1).

\*3 Not available when [OFF] is selected in [SUB.W].

### <span id="page-12-2"></span><span id="page-12-0"></span>**SYSTEM settings**

You can also access to these menus when the unit is turned off.

<span id="page-13-3"></span><span id="page-13-2"></span>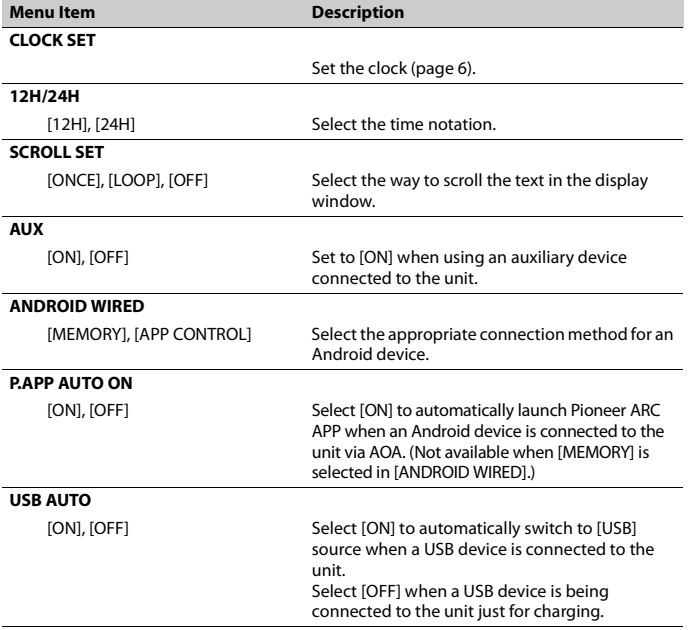

**English**

## <span id="page-13-4"></span><span id="page-13-1"></span><span id="page-13-0"></span>**ILLUMINATION settings**

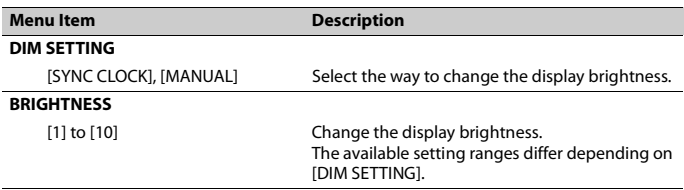

# <span id="page-14-0"></span>**Additional Information**

### **Troubleshooting**

#### **The display automatically returns to the normal display.**

- $\rightarrow$  No operations have been made for about 30 seconds.
	- Perform an operation.

#### **The repeat play range changes unexpectedly.**

 $\rightarrow$  Depending on the repeat play range, the selected range may change when another folder or track is being selected or during fast forwarding/reversing. – Select the repeat play range again.

#### **A subfolder is not played back.**

- $\rightarrow$  Subfolders cannot be played when [FLD] (folder repeat) is selected.
	- Select another repeat play range.

#### **The sound is intermittent.**

- $\rightarrow$  You are using a device, such as a cellular phone, that may cause audible interference.
	- Move electrical devices that may be causing the interference away from the unit.

### **Error messages**

#### **Common**

#### **AMP ERROR**

- $\rightarrow$  This unit fails to operate or the speaker connection is incorrect.
- $\rightarrow$  The protective circuit is activated.
	- Check the speaker connection.
	- Turn the ignition switch OFF and back to ON again. If the message remains, contact your dealer or an authorized Pioneer Service Station for assistance.

#### **NO XXXX** (NO TITLE, for example)

- $\rightarrow$  There is no embedded text information.
	- Switch the display or play another track/file.

### **CD player**

#### **ERROR-07, 11, 12, 17, 30**

- $\rightarrow$  The disc is dirty.
	- Clean the disc.
- → The disc is scratched.
	- Replace the disc.

#### **ERROR-07, 10, 11, 12, 15, 17, 30, A0**

- $\rightarrow$  There is an electrical or mechanical error.
	- Turn the ignition switch OFF and back to ON, or switch to a different source, then back to the CD player.

#### **ERROR-15**

- $\rightarrow$  The inserted disc is blank.
	- Replace the disc.

#### **ERROR-23**

- $\rightarrow$  Unsupported CD format.
	- Replace the disc.

#### **FORMAT READ**

- $\rightarrow$  Sometimes there is a delay between the start of playback and when you start to hear any sound.
	- Wait until the message disappears and you hear sound.

#### **NO AUDIO**

- $\rightarrow$  The inserted disc does not contain any playable files.
	- Replace the disc.

#### **SKIPPED**

- $\rightarrow$  The inserted disc contains DRM protected files.
	- The protected files are skipped.

#### **PROTECT**

- $\rightarrow$  All the files on the inserted disc are embedded with DRM.
	- Replace the disc.

#### **USB device**

#### **FORMAT READ**

 $\rightarrow$  Sometimes there is a delay between the start of playback and when you start to hear any sound.

– Wait until the message disappears and you hear sound.

#### **NO AUDIO**

- $\rightarrow$  There are no songs.
	- Transfer the audio files to the USB device and connect.
- $\rightarrow$  The connected USB device has security enabled.
	- Follow the USB device instructions to disable the security.

#### **SKIPPED**

- $\rightarrow$  The connected USB device contains DRM protected files.
	- The protected files are skipped.

#### **PROTECT**

 $\rightarrow$  All the files on the connected USB device are embedded with DRM. – Replace the USB device.

#### **N/A USB**

- → The connected USB device is not supported by this unit.
	- Disconnect your device and replace it with a compatible USB device.

#### **HUB ERROR**

- → The USB device connected via a USB hub is not supported by this unit.
	- Connect the USB device directly to this unit using a USB cable.

#### **CHECK USB**

 $\rightarrow$  The USB connector or USB cable has short-circuited.

- Check that the USB connector or USB cable is not caught in something or damaged.
- $\rightarrow$  The connected USB device consumes more than maximum allowable current.
	- Disconnect the USB device and do not use it. Turn the ignition switch OFF and back to ACC or ON. Connect only compliant USB devices.

#### **ERROR-19**

- $\rightarrow$  Communication failed.
	- Perform one of the following operations, then return to the USB source.
		- **•** Disconnect the USB device.
		- **•** Change to a different source.

#### **ERROR-23**

- $\rightarrow$  USB device was not formatted properly.
	- Format the USB device with FAT12, FAT16 or FAT32.

### **Handling guidelines**

#### **Discs and player**

**•** Use only discs that feature either of the following two logos.

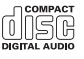

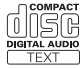

- **•** Use 12-cm discs.
- **•** Use only conventional, fully circular discs.
- **•** The following types of discs cannot be used with this unit:
	- DualDiscs
	- 8-cm discs: Attempts to use such discs with an adaptor may cause the unit to malfunction.
	- Oddly shaped discs
	- Discs other than CDs
	- Damaged discs, including discs that are cracked, chipped or warped
- CD-R/RW discs that have not been finalized
- **•** Do not write on or apply chemicals to the surface of the discs.
- **•** To clean a CD, wipe the disc with a soft cloth outward from the center.
- **•** Condensation may temporarily impair the player's performance. Let it rest for about one hour to adjust to a warmer temperature. Also, wipe any damp discs off with a soft cloth.
- **•** When using discs that can be printed on label surfaces, check the instructions and the warnings of the discs. Depending on the discs, inserting and ejecting may not be possible. Using such discs may result in damage to this equipment.
- **•** Do not attach commercially available labels or other materials to the discs.
	- The discs may warp making the disc unplayable.
	- The labels may come off during playback and prevent ejection of the discs, which may result in damage to the equipment.

#### **USB storage device**

- **•** Connections via USB hubs are not supported.
- **•** Firmly secure the USB storage device before driving. Do not let the USB storage device fall onto the floor, where it may become jammed under the brake or accelerator pedal.
- **•** Depending on the USB storage device, the following problems may occur.
	- Operations may vary.
	- The storage device may not be recognized.
	- Files may not be played back properly.
	- The device may cause audible interference when you are listening to the radio.

### **Compressed audio compatibility**

- **•** Only the first 32 characters can be displayed as a file name (including the file extension) or a folder name.
- **•** The unit may not work properly depending on the application used to encode WMA files.
- **•** There may be a slight delay at the start of the playback of audio files embedded with image data, or audio files stored on a USB device with numerous folder hierarchies.

### **A** CAUTION

- **•** Pioneer cannot guarantee compatibility with all USB mass storage devices, and assumes no responsibility for any loss of data on media players, smartphones, or other devices while using this product.
- **•** Do not leave discs or a USB storage device in any place that is subject to high temperatures.

#### **WMA files**

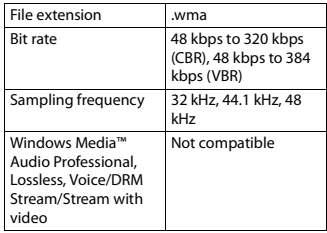

### **MP3 files**

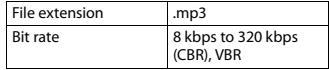

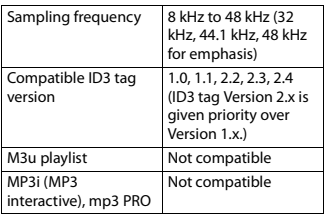

#### **WAV files**

**•** WAV file formats cannot be connected via MTP.

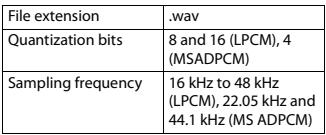

### **FLAC files**

- **•** FLAC file formats cannot be connected via MTP.
- **•** FLAC files may not be playable, depending on the encoder.

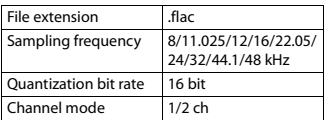

#### **Disc**

**•** Regardless of the length of the blank section between the songs from the original recording, compressed audio discs play with a short pause between songs.

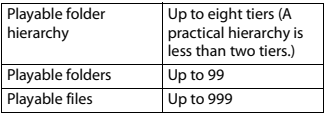

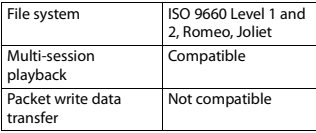

### **USB device**

**•** There may be a slight delay when starting playback of audio files on a USB storage device with numerous folder hierarchies.

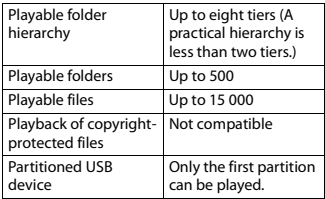

### **Sequence of audio files**

The user cannot assign folder numbers and specify playback sequences with this unit. Sequence of audio file depends on the connected device.

Note that the hidden files in a USB device cannot be played back.

#### **Example of a hierarchy**

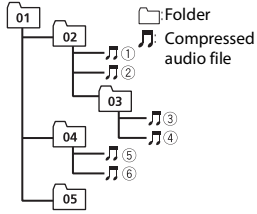

Level 1 Level 2 Level 3 Level 4

01 to 05: Folder number

 $\circledR$  to  $\circledR$ : Playback sequence

### **Copyright and trademark**

#### **WMA**

Windows Media is either a registered trademark or trademark of Microsoft Corporation in the United States and/or other countries.

This product includes technology owned by Microsoft Corporation and cannot be used or distributed without a license from Microsoft Licensing, Inc.

#### **FLAC**

Copyright © 2000-2009 Josh Coalson Copyright © 2011-2013 Xiph.Org Foundation

Redistribution and use in source and binary forms, with or without modification, are permitted provided that the following conditions are met:

- Redistributions of source code must retain the above copyright notice, this list of conditions and the following disclaimer.
- Redistributions in binary form must reproduce the above copyright notice, this list of conditions and the following disclaimer in the documentation and/or other materials provided with the distribution.

– Neither the name of the Xiph.org Foundation nor the names of its contributors may be used to endorse or promote products derived from this software without specific prior written permission.

THIS SOFTWARE IS PROVIDED BY THE COPYRIGHT HOLDERS AND CONTRIBUTORS "AS IS" AND ANY EXPRESS OR IMPLIED WARRANTIES, INCLUDING, BUT NOT LIMITED TO, THE IMPLIED WARRANTIES OF MERCHANTABILITY AND FITNESS FOR A PARTICULAR PURPOSE ARE DISCLAIMED. IN NO EVENT SHALL THE FOUNDATION OR CONTRIBUTORS BE LIABLE FOR ANY DIRECT, INDIRECT, INCIDENTAL, SPECIAL, EXEMPLARY, OR CONSEQUENTIAL DAMAGES (INCLUDING, BUT NOT LIMITED TO, PROCUREMENT OF SUBSTITUTE GOODS OR SERVICES; LOSS OF USE, DATA, OR PROFITS; OR BUSINESS INTERRUPTION) HOWEVER CAUSED AND ON ANY THEORY OF LIABILITY, WHETHER IN CONTRACT, STRICT LIABILITY, OR TORT (INCLUDING NEGLIGENCE OR OTHERWISE) ARISING IN ANY WAY OUT OF THE USE OF THIS SOFTWARE, EVEN IF ADVISED OF THE POSSIBILITY OF SUCH DAMAGE.

#### **Google™, Google Play, Android**

Google, Google Play and Android are trademarks of Google LLC.

### **Specifications**

#### **General**

Power source: 14.4 V DC (10.8 V to 15.1 V allowable) Grounding system: Negative type Maximum current consumption: 10.0 A Dimensions ( $W \times H \times D$ ): DIN  $Chastic: 178$  mm  $\times$  50 mm  $\times$  165 mm  $(7 \text{ in.} \times 2 \text{ in.} \times 6 - 1/2 \text{ in.})$ Nose: 188 mm × 58 mm × 17 mm (7-  $3/8$  in.  $\times$  2-1/4 in.  $\times$  5/8 in.)

 $\mathsf{D}$ 

Chassis: 178 mm  $\times$  50 mm  $\times$  165 mm  $(7 \text{ in.} \times 2 \text{ in.} \times 6 - 1/2 \text{ in.})$ Nose: 170 mm × 46 mm × 17 mm (6-  $3/4$  in.  $\times$  1-3/4 in.  $\times$  5/8 in.) Weight: 1 kg (2.2 lbs)

### **Audio**

Maximum power output:

- 50 W  $\times$  4 ch/4  $\Omega$  (for no subwoofer)
- $\cdot$  50 W  $\times$  2 ch/4  $\Omega$  + 70 W  $\times$  1 ch/2  $\Omega$ (for subwoofer) Continuous power output:

22 W × 4 (50 Hz to 15 000 Hz, 5 % THD, 4  $\Omega$  load, both channels driven) Load impedance:  $4 \Omega$  (4  $\Omega$  to 8  $\Omega$  allowable) Preout maximum output level: 2.0 V Loudness contour: +10 dB (100 Hz), +6.5 dB (10 kHz) (volume: –30 dB) Equalizer (5-Band Graphic Equalizer): Frequency: 80 Hz/250 Hz/800 Hz/2.5 kHz/8 kHz Equalization range: ±12 dB (2 dB step) Subwoofer (mono):

Frequency: 50 Hz/63 Hz/80 Hz/100 Hz/125 Hz/160 Hz/200 Hz Slope: –12 dB/oct, –24 dB/oct Gain:  $+6$  dB to  $-24$  dB Phase: Normal/Reverse

### **CD player**

System: Compact disc audio system Usable discs: Compact disc Signal-to-noise ratio: 94 dB (1 kHz) (IHF-A network) Number of channels: 2 (stereo) MP3 decoding format: MPEG-1 & 2 Audio Layer 3 WMA decoding format: Ver. 7, 8, 9, 9.1, 9.2 (2 ch audio) WAV signal format: Linear PCM & MS

ADPCM (Non-compressed)

### **USB**

USB standard specification: USB 2.0 full speed

Maximum current supply: 1.5 A USB Protocol: MSC (Mass Storage Class) MTP (Media Transfer Protocol) AOA (Android Open Accessory) 2.0 File system: FAT12, FAT16, FAT32 MP3 decoding format: MPEG-1 & 2 Audio Layer 3 WMA decoding format: Ver. 7, 8, 9, 9.1, 9.2 (2 ch audio) FLAC decoding format: v1.3.0 (Free Lossless Audio Codec) WAV signal format: Linear PCM & MS ADPCM (Non-compressed)

### **FM tuner**

Frequency range: 87.9 MHz to 107.9 MHz Usable sensitivity: 11 dBf (1.0  $\mu$ V/75  $\Omega$ , mono, S/N: 30 dB) Signal-to-noise ratio: 72 dB (IHF-A network)

### **AM tuner**

Frequency range: 530 kHz to 1 710 kHz Usable sensitivity: 25 μV (S/N: 20 dB) Signal-to-noise ratio: 62 dB (IHF-A network)

### **CEA2006 Specifications**

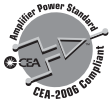

Power output: 14 W RMS × 4 Channels (4 Ω and  $\leq 1$  % THD+N) S/N ratio: 91 dBA (reference: 1 W into 4 Ω)

### **NOTE**

Specifications and the design are subject to modifications without notice.

**English**

# Table des matières

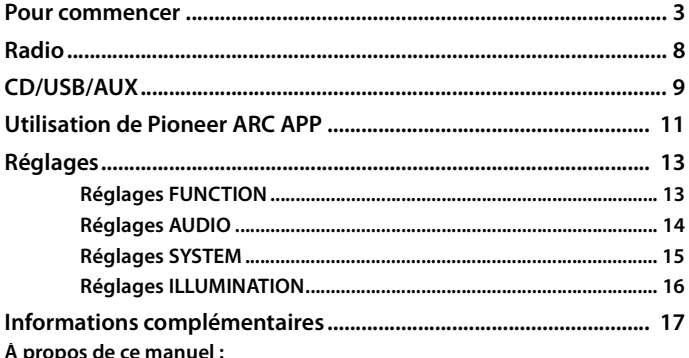

• Dans les instructions suivantes, une mémoire USB ou un lecteur audio USB est nommé « périphérique USB ».

### <span id="page-22-0"></span>**Fonctionnement de base**

### **DEH-S1100UB**

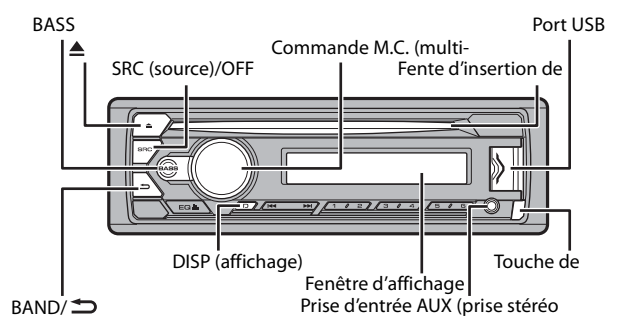

### **Télécommande**

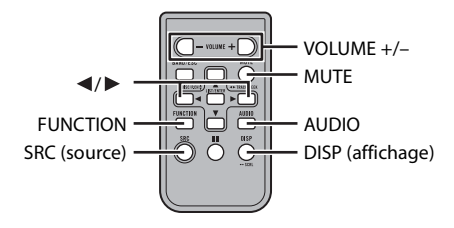

### **Opérations fréquemment utilisées**

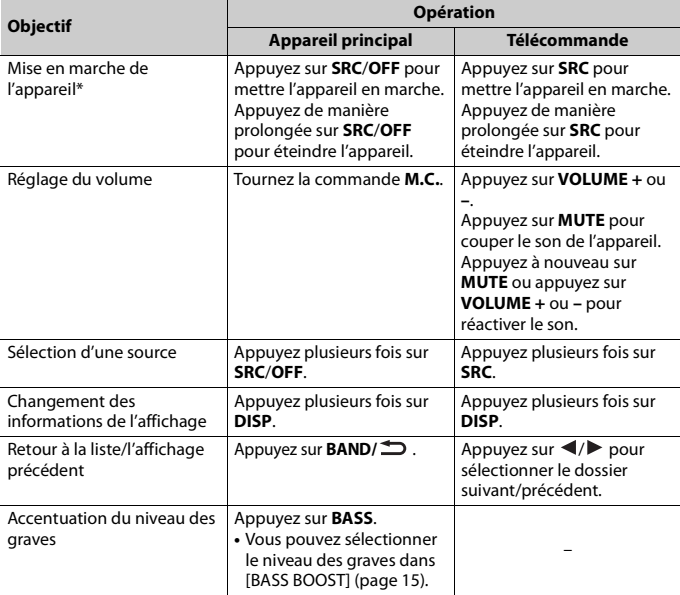

\* Si le fil bleu/blanc de cet appareil est connecté à la borne de commande du relais d'antenne automatique du véhicule, celle-ci se déploie lorsque la source est activée. Pour rétracter l'antenne, désactivez la source.

### **Indications affichées**

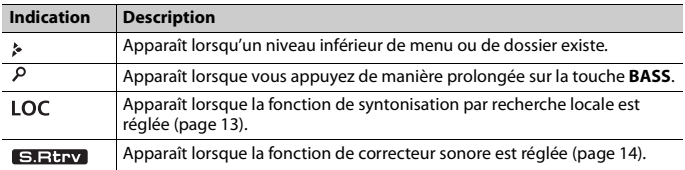

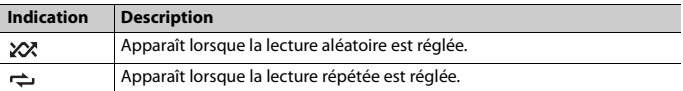

### **Retrait de la face avant**

Retirez la face avant pour prévenir le vol. Retirez tous les câbles et périphériques connectés à la face avant et éteignez l'appareil avant de la retirer.

#### **Retirer Fixer**

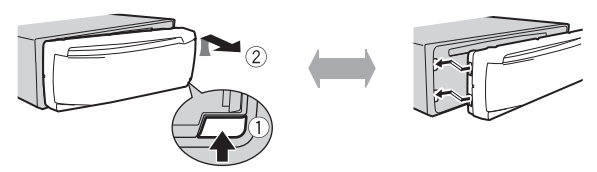

#### **Important**

- **•** Évitez de soumettre la face avant à des chocs importants.
- **•** N'exposez pas la face avant à la lumière directe du soleil ou à des températures élevées.
- **•** Rangez toujours la face avant retirée dans un sac ou un boîtier protecteur.

### **Préparation de la télécommande**

Retirez la feuille de protection avant l'utilisation.

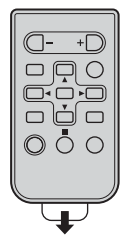

### **Comment remplacer la pile**

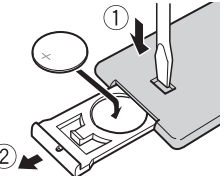

Insérez la pile CR2025 (3 V) avec les pôles plus (+) et moins (–) orientés correctement.

### **ATTENTION**

**•** Ne pas ingérer la batterie : risque de brûlure chimique.

(La télécommande qui accompagne) Ce produit contient une pile-bouton. Si la pile-bouton est avalée, elle peut causer de graves brûlures internes au bout d'à peine deux heures et peut entraîner le décès.

Gardez les batteries neuves et les batteries usées à l'écart des enfants.

Si le logement à pile ne se ferme pas fermement, cessez d'utiliser le produit et gardez-le à l'écart des enfants.

Si vous croyez que les piles ont peut-être été avalées ou placées à l'intérieur de toute partie du corps, consultez immédiatement un médecin.

**•** N'exposez pas la pile ou la télécommande à une chaleur excessive, notamment aux rayons directs du soleil ou à une flamme.

### **A** PRÉCAUTION

- **•** Un remplacement incorrect de la pile peut entraîner un risque d'explosion. Lors du remplacement de la pile, remplacez-la uniquement par une pile de type identique.
- **•** Ne manipulez ou ne rangez pas la pile avec des outils ou objets métalliques.
- **•** En cas de fuite de la pile, retirez cette dernière et nettoyez soigneusement la télécommande. Installez ensuite une nouvelle pile.
- **•** Lors de la mise au rebut des piles usagées, respectez les règlements nationaux ou les instructions locales en vigueur dans le pays ou la région en matière de conservation ou de protection de l'environnement.
- **•** « Matériaux de perchlorate une manutention spéciale peut s'appliquer. Voir www.dtsc.ca.gov/hazardouswaste/perchlorate. (Applicable à la Californie, États-Unis) »

### **Important**

- **•** Ne laissez pas la télécommande exposée à des températures élevées ou à la lumière directe du soleil.
- **•** Ne laissez pas la télécommande tomber sur le plancher, où elle pourrait gêner le bon fonctionnement de la pédale de frein ou d'accélérateur.

### <span id="page-25-0"></span>**Réglage de l'horloge (CLOCK SET)**

Lorsque vous tournez le commutateur d'allumage à ON après l'installation, [SET UP :YES] s'affiche.

#### **1 Appuyez sur la commande M.C..**

Le menu de configuration disparaît après 30 secondes d'inactivité. Si vous préférez ne pas effectuer la configuration à ce moment, tournez la commande **M.C.** pour sélectionner [NO], puis appuyez pour confirmer.

- **2 Tournez la commande M.C. pour régler l'heure, puis appuyez pour confirmer.** L'indicateur passe automatiquement au réglage des minutes.
- **3 Tournez la commande M.C. pour régler les minutes, puis appuyez pour confirmer.** [OUIT] s'affiche.
- **4 Tournez la commande M.C. pour sélectionner [YES], puis appuyez pour confirmer.**

# **Français**

#### **REMARQUES**

- **•** Vous pouvez annuler le réglage du menu en appuyant sur **SRC/OFF**.
- **•** Ce réglage peut être effectué à tout moment. Consultez la [page 15](#page-34-0) pour plus de détails.

### **Annulation de l'affichage de démonstration (DEMO OFF)**

- **1 Appuyez sur la commande M.C. pour afficher le menu principal.**
- **2 Tournez la commande M.C. pour sélectionner [SYSTEM], puis appuyez pour confirmer.**
- **3 Tournez la commande M.C. pour sélectionner [DEMO OFF], puis appuyez pour confirmer.**
- **4 Tournez la commande M.C. pour sélectionner [YES], puis appuyez pour confirmer.**

### **Réglages INITIAL**

- **1 Appuyez de manière prolongée sur SRC/OFF jusqu'à ce que l'appareil s'éteigne.**
- **2 Appuyez sur la commande M.C. pour afficher le menu principal.**
- **3 Tournez la commande M.C. pour sélectionner [INITIAL], puis appuyez pour confirmer.**
- **4 Tournez la commande M.C. pour sélectionner une option, puis appuyez pour confirmer.**

<span id="page-26-0"></span>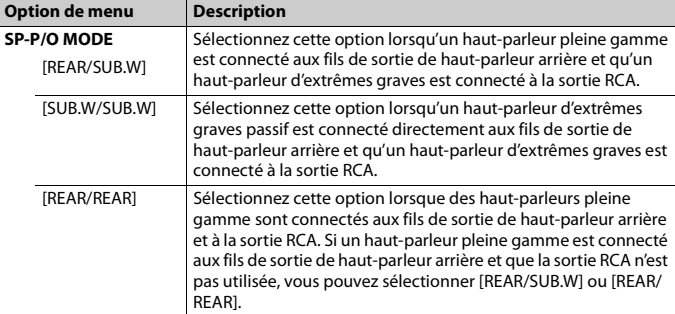

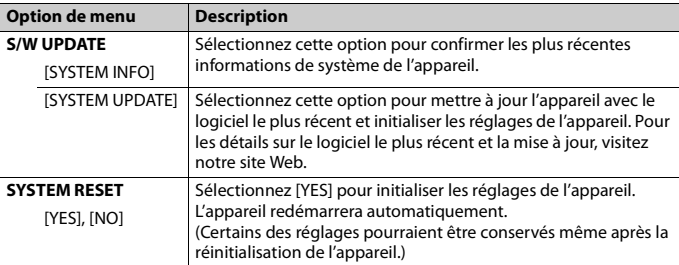

# <span id="page-27-0"></span>**Radio**

Les fréquences du syntonisateur de cet appareil sont attribuées pour une utilisation en Amérique du Nord. Son utilisation dans d'autres régions pourrait se traduire par une réception de mauvaise qualité.

### **Réception des stations présélectionnées**

- **1 Appuyez sur SRC/OFF pour sélectionner [RADIO].**
- **2 Appuyez sur BAND/ pour sélectionner la bande [FM1], [FM2], [FM3] ou [AM].**
- **3** Appuyez sur une touche numérique (1/ $\wedge$  à 6/ $\rightleftharpoons$ ).

#### **CONSEIL**

Les touches  $\blacktriangleleft$  / $\blacktriangleright$  peuvent également servir à sélectionner une station présélectionnée lorsque l'option [SEEK] est réglée à [PCH] dans les réglages FUNCTION [\(page 14\).](#page-33-2)

### **Mémoire des meilleures stations (BSM)**

Les six stations au signal le plus puissant sont enregistrées sur les touches numériques (**1**/ à **6**/ ).

- **1 Après la sélection de la bande, appuyez sur la commande M.C. pour afficher le menu principal.**
- **2 Tournez la commande M.C. pour sélectionner [FUNCTION], puis appuyez pour confirmer.**

**3 Tournez la commande M.C. pour sélectionner [BSM], puis appuyez pour confirmer.**

### **Pour rechercher une station manuellement**

**1** Après la sélection de la bande, appuyez sur  $\left|\frac{1}{2}\right|$  pour sélectionner une **station.**

Appuyez de manière prolongée sur  $\blacktriangleright\blacktriangleright\blacktriangleright\blacktriangleright$ l, puis relâchez pour rechercher une station disponible. Le balayage s'interrompt lorsque l'appareil reçoit une station. Pour annuler la syntonisation par recherche, appuyez sur  $\left|\frac{1}{2}\right|$ .

#### **REMARQUE**

L'option [SEEK] doit être réglée à [MAN] dans les réglages FUNCTION [\(page 14\)](#page-33-2).

#### **Pour enregistrer des stations manuellement**

**1 Pendant la réception de la station que vous souhaitez enregistrer, appuyez de manière prolongée sur l'une des touches numériques (1/ à 6/ ) jusqu'à ce qu'elle cesse de clignoter.**

# <span id="page-28-0"></span>**CD/USB/AUX**

### **Lecture**

Déconnectez le casque d'écoute du périphérique avant de connecter ce dernier à l'appareil.

### **CD**

**1 Insérez un disque dans la fente d'insertion de disque avec le côté imprimé vers le haut.**

Pour éjecter un disque, arrêtez d'abord la lecture, puis appuyez sur  $\triangle$ .

### **Périphériques USB (y compris Android™)**

- **1 Ouvrez le couvercle du port USB.**
- **2 Branchez le périphérique USB en utilisant un câble approprié.**

**Français**

#### **REMARQUE**

Pour passer automatiquement à la source [USB] lorsqu'un périphérique USB est connecté à l'appareil, réglez [USB AUTO] à [ON] dans les réglages SYSTEM [\(page 16\).](#page-35-1)

### **A** PRÉCAUTION

Utilisez un câble USB (vendu séparément) pour connecter le périphérique USB, car les périphériques connectés directement à l'appareil dépassent de ce dernier et peuvent s'avérer dangereux.

Avant de retirer le périphérique, arrêtez la lecture.

#### **Connexions AOA**

Pour les détails sur la connexion AOA, consultez la [page 12.](#page-31-0)

#### **Connexion MTP**

Vous pouvez connecter à l'appareil un périphérique doté d'Android OS 4.0 ou de la plupart des versions ultérieures via une connexion MTP, en utilisant le câble fourni avec le périphérique. Toutefois, selon le périphérique connecté, la version OS ou le nombre de fichiers enregistrés sur le périphérique, la lecture des fichiers audio/chansons via MTP pourrait être impossible. Veuillez noter que la connexion MTP n'est pas compatible avec les formats de fichier WAV et FLAC.

#### **REMARQUE**

Si vous utilisez une connexion MTP, [ANDROID WIRED] doit être réglé à [MEMORY] dans les réglages SYSTEM [\(page 16\).](#page-35-2)

#### **AUX**

- **1 Insérez la mini-fiche stéréo dans la prise d'entrée AUX.**
- **2 Appuyez sur SRC/OFF pour sélectionner [AUX] comme source.**

#### **REMARQUE**

Lorsque l'option [AUX] est réglée à [OFF] dans les réglages SYSTEM, vous ne pouvez pas sélectionner [AUX] comme source [\(page 16\)](#page-35-3).

### **Opérations**

Vous pouvez effectuer divers ajustements dans les réglages FUNCTION [\(page 13\).](#page-32-1) Veuillez noter que les opérations suivantes ne sont pas disponibles pour un périphérique AUX. Pour faire fonctionner un périphérique AUX, utilisez les commandes du périphérique.

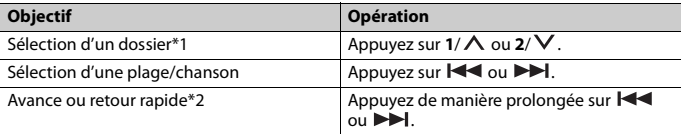

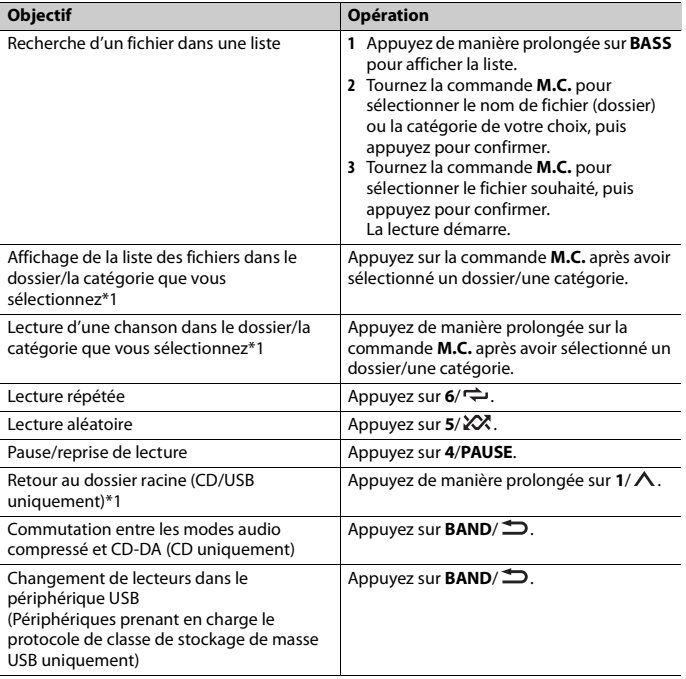

\*1 Fichiers audio compressés uniquement

\*2 Lorsque vous utilisez la fonction d'avance ou de retour rapide pendant la lecture d'un fichier VBR, la durée de lecture pourrait être incorrecte.

## <span id="page-30-0"></span>**Utilisation de Pioneer ARC APP**

Vous pouvez faire fonctionner l'appareil à partir de l'application Pioneer ARC APP installée sur un périphérique Android. Dans certains cas, vous pouvez contrôler des éléments de l'application, notamment la sélection de source, la mise en pause, etc., en utilisant l'appareil.

Pour les détails sur les opérations disponibles dans l'application, consultez la section d'aide de l'application.

### **A** ATTENTION

N'essayez pas de faire fonctionner l'application pendant que vous conduisez. Veillez à quitter la route et stationner votre véhicule en lieu sûr avant d'essayer d'utiliser les commandes de l'application.

#### <span id="page-31-0"></span>**Pour les utilisateurs de périphérique Android**

Cette fonction est compatible avec les périphériques dotés d'Android OS 4.1 ou version ultérieure; elle prend également en charge le profil AOA (Accessoire ouvert Android) 2.0. Vous pouvez télécharger Pioneer ARC APP depuis Google Play™.

#### **REMARQUE**

Certains périphériques Android connectés via AOA 2.0 pourraient ne pas fonctionner correctement ou émettre des sons en raison de leur conception logicielle, indépendamment de la version OS.

### **Établissement d'une connexion avec Pioneer ARC APP**

- **1 Appuyez sur la commande M.C. pour afficher le menu principal.**
- **2 Tournez la commande M.C. pour sélectionner [SYSTEM], puis appuyez pour confirmer.**
- **3 Tournez la commande M.C. pour sélectionner [ANDROID WIRED], puis appuyez pour confirmer.**
- **4 Tournez la commande M.C. pour sélectionner [APP CONTROL], puis appuyez pour confirmer.**
- **5 Tournez la commande M.C. pour sélectionner [P.APP AUTO ON], puis appuyez pour confirmer.**
- **6 Tournez la commande M.C. pour sélectionner [ON], puis appuyez pour confirmer.**
- **7 Connectez cet appareil avec le périphérique Android via USB.** Pioneer ARC APP démarre automatiquement sur le périphérique.

#### **REMARQUE**

Si l'application Pioneer ARC APP n'est pas installée sur votre périphérique Android, un message vous invitant à installer l'application apparaîtra sur votre périphérique Android. Sélectionnez [OFF] dans [P.APP AUTO ON] pour effacer le message [\(page 16\)](#page-35-4).

### **Écoute de la musique sur Android**

**1 Appuyez sur SRC/OFF pour sélectionner [ANDROID].**

### **Opérations de base**

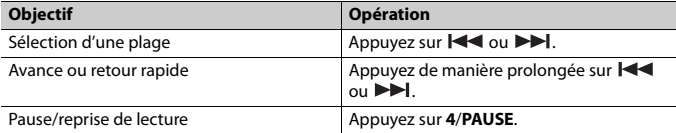

# <span id="page-32-0"></span>**Réglages**

Vous pouvez ajuster divers réglages dans le menu principal.

- **1 Appuyez sur la commande M.C. pour afficher le menu principal.**
- **2 Tournez la commande M.C. pour sélectionner l'une des catégories ci-dessous, puis appuyez pour confirmer.**
	- **•** [Réglages FUNCTION \(page 13\)](#page-32-1)
	- **•** [Réglages AUDIO \(page 14\)](#page-33-0)
	- **•** [Réglages SYSTEM \(page 15\)](#page-34-0)
	- **•** [Réglages ILLUMINATION \(page 16\)](#page-35-0)
- **3 Tournez la commande M.C. pour sélectionner les options, puis appuyez pour confirmer.**

### <span id="page-32-1"></span>**Réglages FUNCTION**

Les options de menu varient en fonction de la source.

<span id="page-32-2"></span>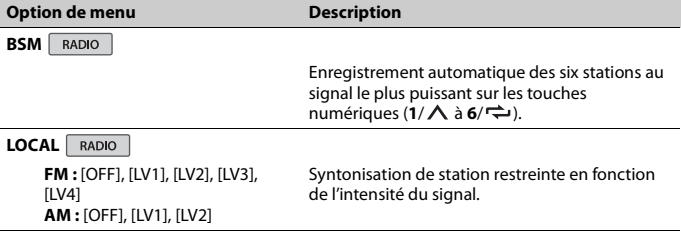

<span id="page-33-2"></span><span id="page-33-1"></span>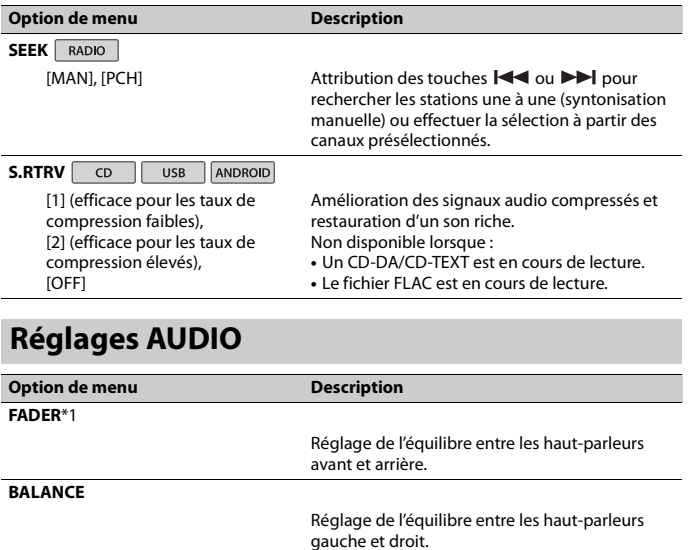

#### **EQ SETTING**

<span id="page-33-0"></span>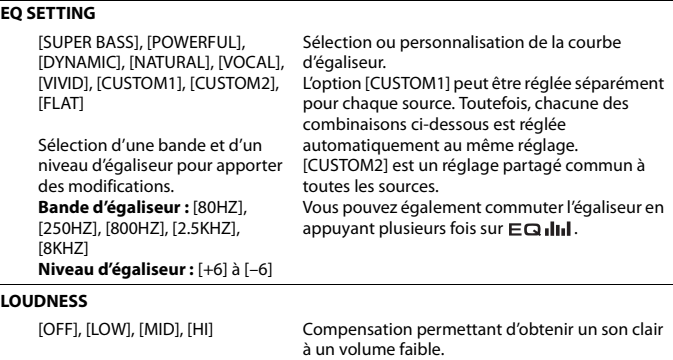

<span id="page-34-1"></span>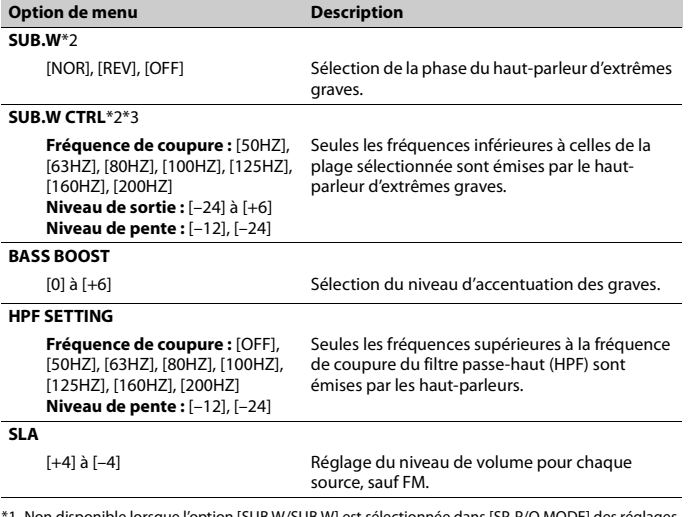

onible lorsque l'option [SUB.W/SUB.W] est sélectionnée dans [SP-P/O MODE] des réglages INITIAL [\(page 7\)](#page-26-0).

\*2 Non disponible lorsque l'option [REAR/REAR] est sélectionnée dans [SP-P/O MODE] des réglages INITIAL [\(page 7\)](#page-26-0).

\*3 Non disponible lorsque l'option [OFF] est sélectionnée dans [SUB.W].

### <span id="page-34-0"></span>**Réglages SYSTEM**

Vous pouvez également accéder à ces menus lorsque l'appareil est éteint.

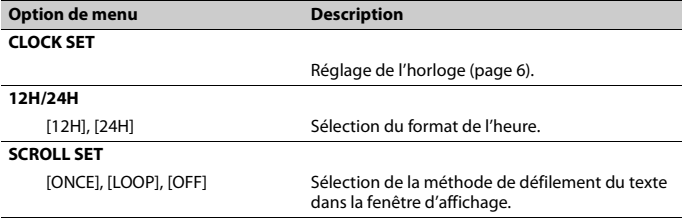

<span id="page-35-4"></span><span id="page-35-3"></span><span id="page-35-2"></span>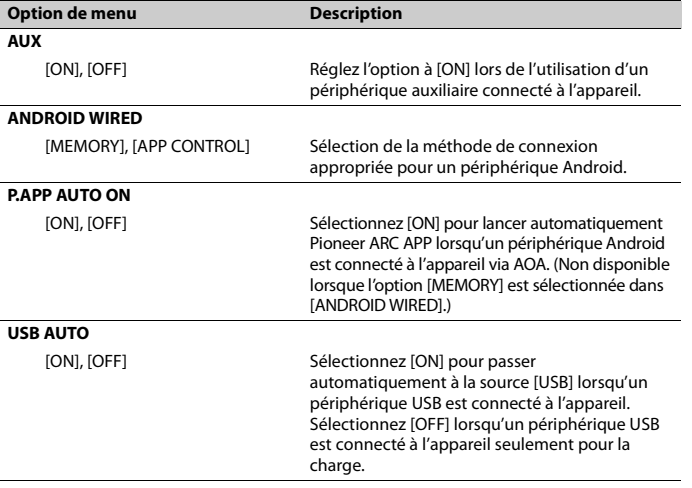

## <span id="page-35-1"></span><span id="page-35-0"></span>**Réglages ILLUMINATION**

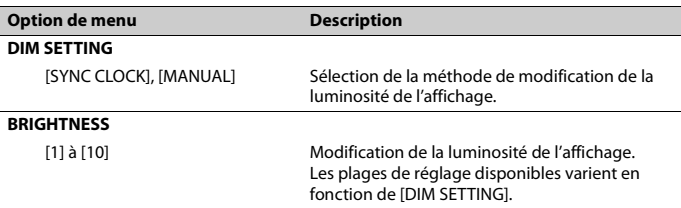

## <span id="page-36-0"></span>**Informations complémentaires**

### **Dépannage**

#### **L'écran retourne automatiquement à l'affichage normal.**

- $\rightarrow$  Vous n'avez exécuté aucune opération pendant 30 secondes.
	- Effectuez une opération.

#### **L'étendue de la lecture répétée change de manière inattendue.**

- → Selon l'étendue de la lecture répétée, l'étendue sélectionnée pourrait changer lors de la sélection d'un autre dossier ou d'une autre plage ou pendant l'avance/ le retour rapide.
	- Resélectionnez l'étendue de la lecture répétée.

#### **Un sous-dossier n'est pas lu.**

- $\rightarrow$  Il est impossible de lire les sous-dossiers lorsque l'option [FLD] (répétition du dossier) est sélectionnée.
	- Sélectionnez une autre étendue de lecture répétée.

#### **Le son est intermittent.**

- → Vous utilisez un périphérique, tel qu'un téléphone cellulaire, qui pourrait causer des interférences sonores.
	- Éloignez tous les appareils électriques qui pourraient causer des interférences.

### **Messages d'erreur**

#### **Commun**

#### **AMP ERROR**

- $\rightarrow$  Un problème de fonctionnement de l'appareil s'est produit ou la connexion des haut-parleurs est incorrecte.
- $\rightarrow$  Le circuit de protection est activé.
- Vérifiez la connexion des hautparleurs.
- Tournez le commutateur d'allumage à OFF, puis ramenez-le à ON. Si le message demeure affiché, contactez votre détaillant ou un centre d'entretien Pioneer agréé pour obtenir de l'assistance.

#### **NO XXXX** (NO TITLE, par exemple)

- $\rightarrow$  Aucune information textuelle n'est intégrée.
	- Commutez l'affichage ou démarrez la lecture d'une autre plage/d'un autre fichier.

#### **Lecteur de CD**

#### **ERROR-07, 11, 12, 17, 30**

- $\rightarrow$  Le disque est sale.
	- Nettoyez le disque.
- $\rightarrow$  Le disque est endommagé. – Utilisez un autre disque.

#### **ERROR-07, 10, 11, 12, 15, 17, 30, A0**

- → Une erreur mécanique ou électrique est survenue.
	- Tournez le commutateur d'allumage à OFF et ramenez-le à ON, ou sélectionnez une autre source, puis revenez au lecteur de CD.

#### **ERROR-15**

- $\rightarrow$  Le disque inséré est vierge.
	- Utilisez un autre disque.

#### **ERROR-23**

- $\rightarrow$  Le format du CD n'est pas pris en charge.
	- Utilisez un autre disque.

#### **FORMAT READ**

- → Il y a parfois un délai entre le démarrage de la lecture et le moment où le son est audible.
	- Attendez que le message disparaisse et que le son soit audible.

#### **NO AUDIO**

→ Le disque inséré ne contient pas de fichiers pouvant être lus. – Utilisez un autre disque.

#### **SKIPPED**

- $\rightarrow$  Le disque inséré contient des fichiers protégés par DRM.
	- Les fichiers protégés sont ignorés.

#### **PROTECT**

→ Tous les fichiers sur le disque inséré intègrent la protection par DRM. – Utilisez un autre disque.

#### **Périphérique USB**

#### **FORMAT READ**

- → Il y a parfois un délai entre le démarrage de la lecture et le moment où le son est audible.
	- Attendez que le message disparaisse et que le son soit audible.

#### **NO AUDIO**

- $\rightarrow$  Il n'y a aucune chanson.
	- Transférez les fichiers audio vers le périphérique USB et procédez à la connexion.
- → La sécurité est activée sur le périphérique USB connecté.
	- Suivez les instructions du périphérique USB pour désactiver la sécurité.

#### **SKIPPED**

- $\rightarrow$  Le périphérique USB connecté contient des fichiers protégés par DRM.
	- Les fichiers protégés sont ignorés.

#### **PROTECT**

 $\rightarrow$  Tous les fichiers sur le périphérique USB connecté intègrent la protection par DRM.

– Utilisez un autre périphérique USB.

#### **N/A USB**

- → Le périphérique USB connecté n'est pas pris en charge par cet appareil.
	- Déconnectez votre périphérique et remplacez-le par un périphérique USB compatible.

#### **HUB ERROR**

- → Le périphérique USB connecté via un concentrateur USB n'est pas pris en charge par cet appareil.
	- Connectez le périphérique USB directement à cet appareil en utilisant un câble USB.

#### **CHECK USB**

- → Le connecteur USB ou le câble USB est court-circuité.
	- Vérifiez que le connecteur USB ou le câble USB n'est pas coincé ou endommagé.
- $\rightarrow$  La consommation du périphérique USB est supérieure au courant maximal autorisé.
	- Déconnectez le périphérique USB et ne l'utilisez pas. Tournez le commutateur d'allumage à OFF, puis ramenez-le à ACC ou ON. Connectez uniquement des périphériques USB compatibles.

#### **ERROR-19**

- $\rightarrow$  Échec de communication.
	- Effectuez l'une des opérations suivantes, puis retournez à la source USB.
		- **•** Déconnectez le périphérique USB.
		- **•** Sélectionnez une autre source.

#### **ERROR-23**

- $\rightarrow$  Le périphérique USB n'a pas été formaté correctement.
	- Formatez le périphérique USB avec FAT12, FAT16 ou FAT32.

### **Conseils sur la manipulation**

### **Disques et lecteur**

**•** Utilisez uniquement des disques affichant l'un des deux logos suivants.

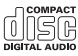

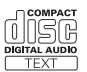

- **•** Utilisez des disques de 12 cm.
- **•** Utilisez uniquement des disques conventionnels de forme circulaire.
- **•** Les types de disques suivants ne peuvent pas être utilisés avec cet appareil :
	- DualDisc
	- Disques de 8 cm : Les tentatives d'utilisation de tels disques avec un adaptateur peuvent entraîner un problème de fonctionnement de l'appareil.
	- Disques de forme inhabituelle
	- Disques autres que les CD
	- Disques endommagés, y compris les disques fendillés, ébréchés ou déformés
	- Disques CD-R/RW non finalisés
- **•** N'écrivez pas sur les disques et n'appliquez aucun produit chimique sur leur surface.
- **•** Pour nettoyer un CD, essuyez le disque avec un chiffon doux en partant du centre vers l'extérieur.
- **•** La condensation peut perturber temporairement le fonctionnement du lecteur. Laissez celui-ci s'adapter à la température plus élevée pendant environ

une heure. Essuyez également les disques humides avec un chiffon doux.

- **•** Lors de l'utilisation de disques dont la surface de l'étiquette est imprimable, vérifiez les instructions et les avertissements des disques. Selon les disques, l'insertion et l'éjection pourraient être impossibles. L'utilisation de tels disques risque d'endommager cet appareil.
- **•** Ne fixez pas d'étiquettes disponibles sur le marché ou d'autres articles sur la surface des disques.
	- Les disques pourraient se déformer et devenir inutilisables.
	- Les étiquettes pourraient se décoller pendant la lecture et empêcher l'éjection des disques, risquant ainsi d'endommager l'appareil.

### **Périphérique de stockage USB**

- **•** Les connexions au moyen d'un concentrateur USB ne sont pas prises en charge.
- **•** Fixez fermement le périphérique de stockage USB avant la conduite. Ne laissez pas le périphérique de stockage USB tomber sur le plancher, où il pourrait gêner le bon fonctionnement de la pédale de frein ou d'accélérateur.
- **•** Selon le périphérique de stockage USB, les problèmes suivants pourraient survenir.
	- Le fonctionnement peut varier.
	- Le périphérique de stockage pourrait ne pas être reconnu.
	- Les fichiers pourraient ne pas être lus correctement.
	- Le périphérique pourrait générer des interférences sonores lorsque vous écoutez la radio.

### **Formats audio compressés compatibles**

- **•** Seuls les 32 premiers caractères d'un nom de fichier (incluant l'extension de fichier) ou d'un nom de dossier peuvent être affichés.
- **•** L'appareil pourrait ne pas fonctionner correctement, selon l'application utilisée pour encoder les fichiers WMA.
- **•** Il pourrait se produire un léger retard au début de la lecture de fichiers audio intégrant des données d'image ou de fichiers audio stockés sur un périphérique USB avec de nombreuses hiérarchies de dossiers.

### **A** PRÉCAUTION

- **•** Pioneer ne peut garantir la compatibilité avec tous les périphériques de stockage de masse USB et décline toute responsabilité en cas de perte de données sur des lecteurs multimédias, téléphones intelligents ou autres périphériques lors de l'utilisation de cet appareil.
- **•** Ne laissez pas de disques ou un périphérique de stockage USB dans un endroit où les températures sont élevées.

#### **Fichiers WMA**

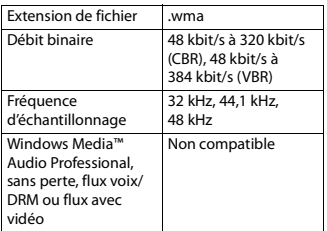

### **Fichiers MP3**

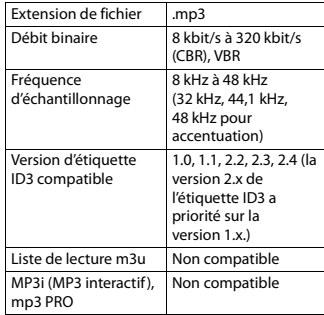

### **Fichiers WAV**

**•** Vous ne pouvez pas utiliser les formats de fichier WAV avec la connexion via MTP.

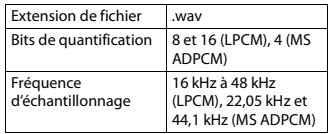

#### **Fichiers FLAC**

- **•** Vous ne pouvez pas utiliser les formats de fichier FLAC avec la connexion via MTP.
- **•** Les fichiers FLAC pourraient être illisibles, selon le type d'encodeur.

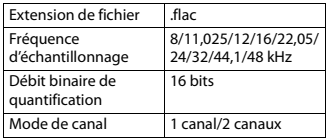

#### **Disque**

**•** Quelle que soit la durée du silence entre les chansons de l'enregistrement original,

la lecture des disques avec données audio compressées s'effectue avec une courte pause entre les chansons.

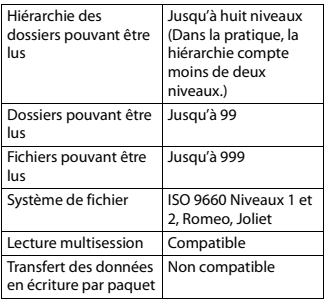

### **Périphérique USB**

**•** Il pourrait se produire un léger retard au début de la lecture de fichiers audio sur un périphérique de stockage USB avec de nombreuses hiérarchies de dossiers.

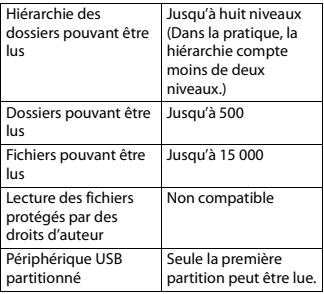

### **Séquence des fichiers audio**

Sur cet appareil, l'utilisateur ne peut pas attribuer de numéros de dossier ni spécifier les séquences de lecture. La

séquence des fichiers audio varie en fonction du périphérique connecté. Veuillez noter que la lecture des fichiers cachés sur un périphérique USB est impossible.

#### **Exemple de hiérarchie**

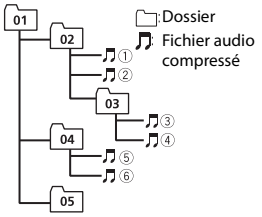

Level 1 Level 2 Level 3 Level 4

01 à 05 : Numéro de dossier

 $\circled{1}$  à  $\circled{6}$ : Séquence de lecture

### **Droits d'auteur et marques de commerce**

#### **WMA**

Windows Media est une marque déposée ou une marque commerciale de Microsoft Corporation aux États-Unis et/ou dans d'autres pays.

Ce produit intègre une technologie détenue par Microsoft Corporation, qui ne peut être utilisée et distribuée que sous licence de Microsoft Licensing, Inc.

#### **FLAC**

Droit d'auteur © 2000-2009 Josh Coalson Droit d'auteur © 2011-2013 Xiph.Org Foundation

La redistribution et l'utilisation sous formes binaire et source, avec ou sans modification, sont permises sous réserve des conditions suivantes :

– Les redistributions du code source doivent conserver l'avis de droit d'auteur

**Français**

ci-dessus, cette liste de conditions et la renonciation suivante.

- Les redistributions sous forme binaire doivent reproduire l'avis de droit d'auteur ci-dessus, cette liste de conditions et la renonciation suivante dans la documentation et/ou tout autre matériel fourni lors de la distribution.
- Ni le nom de la Xiph.org Foundation ni les noms de ses contributeurs ne doivent être utilisés pour endosser ou promouvoir les produits dérivés de ce logiciel sans autorisation écrite préalable. CE LOGICIEL EST FOURNI « TEL QUEL » PAR LES DÉTENTEURS DE DROITS D'AUTEUR ET LES CONTRIBUTEURS, ET TOUTES LES GARANTIES EXPRESSES OU IMPLICITES, Y COMPRIS, SANS EN EXCLURE D'AUTRES, LES GARANTIES IMPLICITES DE VALEUR MARCHANDE ET D'ADAPTATION À UN USAGE PARTICULIER SONT DÉCLINÉES. LA FONDATION OU LES CONTRIBUTEURS NE SERONT EN AUCUN CAS RESPONSABLES DES DOMMAGES DIRECTS, INDIRECTS, ACCESSOIRES, SPÉCIAUX, EXEMPLAIRES OU CONSÉCUTIFS (Y COMPRIS, SANS EN EXCLURE D'AUTRES,

L'APPROVISIONNEMENT DE BIENS OU DE SERVICES DE REMPLACEMENT; LA PERTE D'UTILISATION, DE DONNÉES OU DE PROFITS; OU L'INTERRUPTION D'ACTIVITÉS COMMERCIALES) QUELLES QU'EN SOIENT LA CAUSE ET LA THÉORIE DE RESPONSABILITÉ, PAR CONTRAT, RESPONSABILITÉ STRICTE OU DÉLIT CIVIL (Y COMPRIS LA NÉGLIGENCE OU AUTRE) DÉCOULANT DE QUELQUE FAÇON QUE CE SOIT DE L'UTILISATION DE CE LOGICIEL, MÊME S'ILS ÉTAIENT INFORMÉS DE LA POSSIBILITÉ DE TELS DOMMAGES.

#### **Google™, Google Play, Android**

Google, Google Play et Android sont des marques commerciales de Google LLC.

### **Caractéristiques techniques**

#### **Généralités**

Tension d'alimentation : 14,4 V CC (10,8 V à 15,1 V acceptable) Mise à la masse : Type négatif Consommation de courant maximale : 10,0 A Dimensions  $(L \times H \times P)$ : DIN Châssis : 178 mm  $\times$  50 mm  $\times$  165 mm Panneau avant : 188 mm × 58 mm × 17 mm D  $Châssis: 178$  mm  $\times$  50 mm  $\times$  165 mm Panneau avant : 170 mm  $\times$  46 mm  $\times$ 17 mm Poids : 1 kg

#### **Audio**

Puissance de sortie maximale :

- $\cdot$  50 W  $\times$  4 canaux/4 O (sans hautparleur d'extrêmes graves)
- $\cdot$  50 W  $\times$  2 canaux/4  $\Omega$  + 70 W  $\times$ 1 canal/2 Ω (pour le haut-parleur d'extrêmes graves)

Puissance de sortie continue :

22 W × 4 (50 Hz à 15 000 Hz, 5 % de DHT, charge de 4 Ω, avec les deux canaux entraînés)

Impédance de charge : 4 Ω (4 Ω à 8 Ω acceptable)

Niveau de sortie maximal de la sortie préamplifiée : 2,0 V

Contour d'intensité : +10 dB (100 Hz),

+6,5 dB (10 kHz) (volume : –30 dB)

Égaliseur (Égaliseur graphique à 5 bandes) :

Fréquence : 80 Hz/250 Hz/800 Hz/ 2,5 kHz/8 kHz

Plage d'égalisation : ±12 dB (par

incréments de 2 dB)

Haut-parleur d'extrêmes graves (mono) :

**Français**

Fréquence : 50 Hz/63 Hz/80 Hz/ 100 Hz/125 Hz/160 Hz/200 Hz Pente : –12 dB/oct, –24 dB/oct Gain : +6 dB à –24 dB Phase : Normale/Inversée

### **Lecteur de CD**

Système : Disque compact audio Disques utilisables : Disques compacts Rapport signal/bruit : 94 dB (1 kHz) (réseau IHF-A) Nombre de canaux : 2 (stéréo) Format de décodage MP3 : MPEG-1 et 2 à couche audio 3 Format de décodage WMA : Ver. 7, 8, 9, 9.1, 9.2 (2 canaux audio) Format du signal WAV : PCM Linéaire et MS ADPCM (Non compressé)

### **USB**

Spécification de norme USB : USB 2.0 haute vitesse Courant maximal : 1,5 A Protocole USB : MSC (Classe de stockage de masse) MTP (Protocole de transfert de média) AOA (Accessoire ouvert Android) 2.0 Système de fichier : FAT12, FAT16, FAT32 Format de décodage MP3 : MPEG-1 et 2 à couche audio 3 Format de décodage WMA : Ver. 7, 8, 9, 9.1, 9.2 (2 canaux audio) Format de décodage FLAC : v1.3.0 (Codec audio sans perte libre) Format du signal WAV : PCM Linéaire et MS ADPCM (Non compressé)

### **Syntonisateur FM**

Gamme de fréquences : 87,9 MHz à 107,9 MHz Sensibilité utile : 11 dBf (1,0 μV/75 Ω, mono, S/B : 30 dB) Rapport signal/bruit : 72 dB (réseau IHF-A)

### **Syntonisateur AM**

Gamme de fréquences : 530 kHz à 1 710 kHz Sensibilité utile : 25 μV (S/B : 20 dB) Rapport signal/bruit : 62 dB (réseau IHF-A)

### **Spécifications CEA2006**

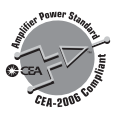

Puissance de sortie : 14 W efficaces RMS ×  $4$  canaux ( $4 \Omega$  et  $\leq 1$  % de DHT+bruit) Rapport signal/bruit : 91 dBA (référence : 1 W dans 4 Ω)

#### **REMARQUE**

Les caractéristiques et la présentation peuvent être modifiées sans avis préalable.

# **Indice**

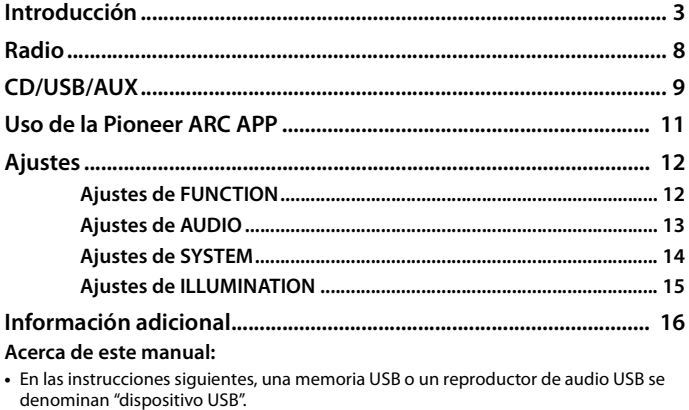

Español

### <span id="page-44-0"></span>**Funcionamiento básico**

### **DEH-S1100UB**

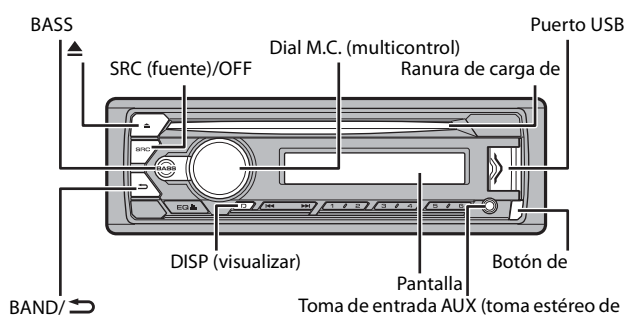

### **Control remoto**

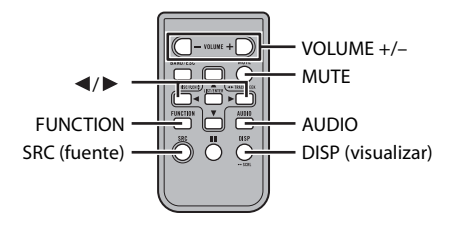

### **Operaciones frecuentes**

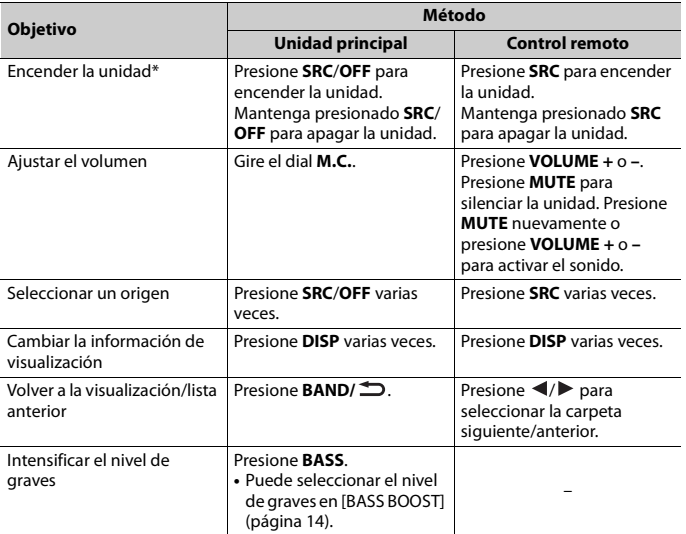

\* Cuando el cable azul/blanco de la unidad está conectado al terminal de control del relé de la antena automática del vehículo, la antena del vehículo se extiende cuando se enciende el origen de la unidad. Para retraer la antena, apague el origen.

### **Indicación de visualización**

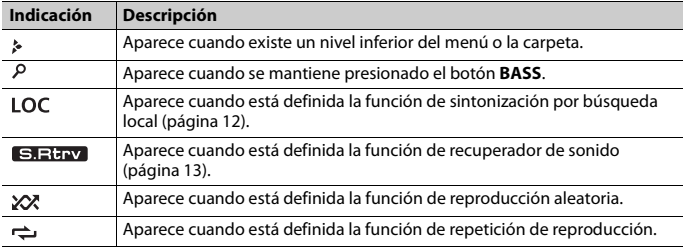

### **Extracción del panel frontal**

Extraiga el panel frontal para evitar robos. Quite los cables y dispositivos conectados al panel frontal y apague la unidad antes de extraerlo.

#### **Extracción Colocación**

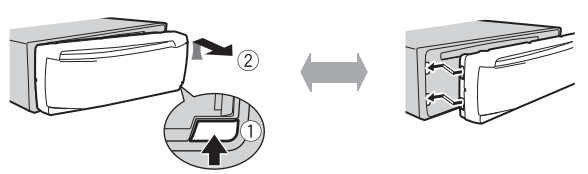

#### **Importante**

- **•** Evite que el panel frontal sufra golpes excesivos.
- **•** Mantenga el panel frontal alejado de la luz solar directa y las altas temperaturas.
- **•** Almacene siempre el panel frontal desconectado en un estuche o bolso de protección.

### **Preparación del control remoto**

Quite la lámina de aislamiento antes de usarlo.

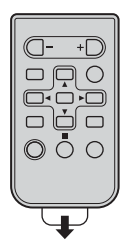

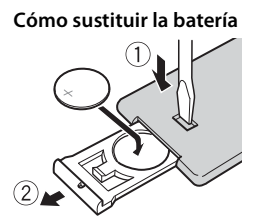

Inserte la batería CR2025 (3 V) con los polos de más (+) y menos (-) en la orientación correcta.

### **A** ADVERTENCIA

**•** No ingiera la batería; hay peligro de una quemadura química.

(El control remoto proporcionado) Este producto contiene una pila de botón. Si la pila de botón es tragada, puede causar severas quemaduras internas en solo dos horas y puede llevar a la muerte. Mantenga las baterías nuevas y usadas lejos del alcance de los niños.

Si el compartimento de la batería no se cierra con seguridad, deje de utilizar el producto y manténgalo alejado de los niños.

Si cree que la batería fue tragada o colocada dentro de cualquier parte del cuerpo, busque atención médica inmediatamente.

**•** No exponga la pila ni el control remoto a calores excesivos, como la luz solar directa o fuego.

### **A PRECAUCIÓN**

- **•** Existe el posible riesgo de explosión si la pila se sustituye de manera incorrecta. Cuando sustituya la pila, sustitúyala por otra del mismo tipo.
- **•** No manipule ni almacene la pila con herramientas ni objetos metálicos.
- **•** Si la pila tiene una fuga, quite la pila y limpie el control remoto por completo. Luego, instale una pila nueva.
- **•** Para desechar las pilas usadas, cumpla con los reglamentos gubernamentales o las normas ambientales pertinentes de las instituciones públicas aplicables en su país/zona.
- **•** "Material de perclorato, es posible que se apliquen procedimientos especiales de manipulación. Consulte www.dtsc.ca.gov/hazardouswaste/perchlorate (aplicable a California, EE. UU.)".

#### **Importante**

- **•** No almacene el control remoto a altas temperaturas ni bajo la luz solar directa.
- **•** No deje caer el control remoto al piso, donde pueda quedar atascado bajo el pedal del freno o el acelerador.

### <span id="page-47-0"></span>**Ajuste del reloj (CLOCK SET)**

Después de la instalación, gire la llave de encendido hasta la posición ON y aparecerá [SET UP :YES] en la pantalla.

### **1 Presione el dial M.C..**

El menú de configuración desaparece después de 30 segundos de inactividad. Si prefiere no realizar la configuración en este momento, gire el dial **M.C.** para seleccionar [NO] y presione para confirmar.

- **2 Gire el dial M.C. para ajustar la hora y presione para confirmar.** El indicador se mueve al ajuste de minutos automáticamente.
- **3 Gire el dial M.C. para ajustar los minutos y presione para confirmar.** Aparece [QUIT].
- **4 Gire el dial M.C. para seleccionar [YES] y presione para confirmar.**

#### **NOTAS**

- **•** Para cancelar el ajuste del menú, puede presionar **SRC/OFF**.
- **•** Este ajuste se puede definir en cualquier momento. Consulte [página 14](#page-55-0) para obtener más detalles.

### **Cancelación de la pantalla de demostración (DEMO OFF)**

**1 Presione el dial M.C. para mostrar el menú principal.**

- **2 Gire el dial M.C. para seleccionar [SYSTEM] y presione para confirmar.**
- **3 Gire el dial M.C. para seleccionar [DEMO OFF] y presione para confirmar.**
- **4 Gire el dial M.C. para seleccionar [YES] y presione para confirmar.**

### **Ajustes de INITIAL**

- **1 Mantenga presionado SRC/OFF hasta que la unidad se apague.**
- **2 Presione el dial M.C. para mostrar el menú principal.**
- **3 Gire el dial M.C. para seleccionar [INITIAL] y presione para confirmar.**
- **4 Gire el dial M.C. para seleccionar una opción y presione para confirmar.**

<span id="page-48-0"></span>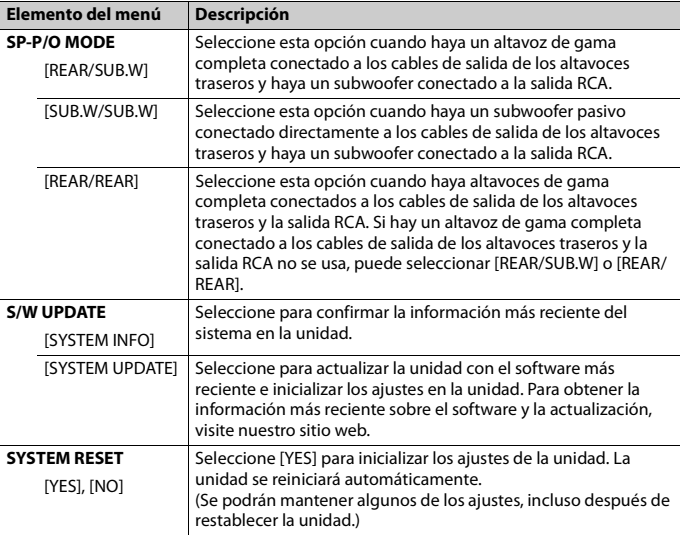

# <span id="page-49-0"></span>**Radio**

Las frecuencias de sintonización en esta unidad están asignadas para su uso en América del Norte. El uso en otras áreas puede acarrear problemas de recepción.

### **Recepción de estaciones predefinidas**

- **1 Presione SRC/OFF para seleccionar [RADIO].**
- **2 Presione BAND/ para seleccionar la banda entre [FM1], [FM2], [FM3] o [AM].**
- **3** Presione un botón de número (de 1/ $\bigwedge$  a 6/ $\rightleftharpoons$ ).

#### **SUGERENCIA**

 $\Lambda$  a  $6/\nabla$ .

Los botones  $\blacktriangleleft$ / $\blacktriangleright$  también se pueden usar para seleccionar una estación predefinida cuando [SEEK] está definido en [PCH] en los ajustes de FUNCTION [\(página 13\)](#page-54-2).

### **Memoria de mejores estaciones (BSM)**

Las seis estaciones con mejor recepción se almacenan en los botones de números (de **1**/

- **1 Después de seleccionar la banda, presione el dial M.C. para mostrar el menú principal.**
- **2 Gire el dial M.C. para seleccionar [FUNCTION] y presione para confirmar.**
- **3 Gire el dial M.C. para seleccionar [BSM] y presione para confirmar.**

#### **Para buscar una estación manualmente**

1 Después de seleccionar la banda, presione  $\blacktriangleright\blacktriangleright\blacktriangleright\blacktriangleright$  para seleccionar una **estación.**

Mantenga presionado  $\blacktriangleleft$ / $\blacktriangleright$  y suéltelo para buscar una estación disponible. La exploración se detiene cuando la unidad recibe una estación. Para cancelar la sintonización por búsqueda, presione  $|\blacktriangleleft|$ .

#### **NOTA**

[SEEK] se debe definir en [MAN] en los ajustes de FUNCTION [\(página 13\)](#page-54-2).

#### **Para almacenar estaciones manualmente**

**1 Mientras recibe la estación que desea almacenar, mantenga presionado uno de los botones de número (de 1/ a 6/ ) hasta que deje de parpadear.**

### <span id="page-50-0"></span>**Reproducción**

Desconecte los auriculares del dispositivo antes de conectarlo a la unidad.

### **CD**

**1 Inserte un disco en la ranura de carga de discos con el lado de la etiqueta hacia arriba.**

Para expulsar un disco, primero detenga la reproducción y luego presione  $\triangle$ .

### **Dispositivos USB (incluye Android™)**

- **1 Abra la tapa del puerto USB.**
- **2 Conecte el dispositivo USB mediante un cable apropiado.**

#### **NOTA**

Para cambiar automáticamente al origen [USB] cuando un dispositivo USB se conecta a la unidad, defina [USB AUTO] en [ON] en la configuración de SYSTEM [\(página 15\).](#page-56-1)

### **A PRECAUCIÓN**

Use un cable USB (se vende por separado) para conectar el dispositivo USB, ya que si conecta un dispositivo directamente a la unidad, este quedará sobresaliendo, lo que podría ser peligroso.

Antes de quitar el dispositivo, detenga la reproducción.

#### **Conexión AOA**

Para obtener información sobre la conexión AOA, consulte [página 11.](#page-52-1)

#### **Conexión MTP**

Un dispositivo instalado con Android OS 4.0 o la mayoría de las versiones posteriores puede conectarse a la unidad a través de MTP mediante el cable que se suministra con el dispositivo. No obstante, según el dispositivo conectado, la versión de sistema operativo y el número de archivos en el dispositivo, es posible que no se puedan reproducir archivos de audio/canciones mediante MTP. Tenga en cuenta que la conexión MTP no es compatible con WAV y FLAC los formatos de los archivos.

#### **NOTA**

Si utiliza una conexión MTP, debe definir [ANDROID WIRED] en [MEMORY] en la configuración de SYSTEM [\(página 15\)](#page-56-2).

### **AUX**

**1 Inserte la miniclavija estéreo en la toma de entrada AUX.**

#### **2 Presione SRC/OFF para seleccionar [AUX] como origen.**

#### **NOTA**

Si [AUX] se define en [OFF] en los ajustes de SYSTEM, no puede seleccionar [AUX] como origen [\(página 15\)](#page-56-3).

### **Operaciones**

Puede realizar varias modificaciones en los ajustes de FUNCTION [\(página 12\)](#page-53-1). Tenga en cuenta que las operaciones siguientes no funcionan para un dispositivo AUX. Para operar un dispositivo AUX, utilice el dispositivo mismo.

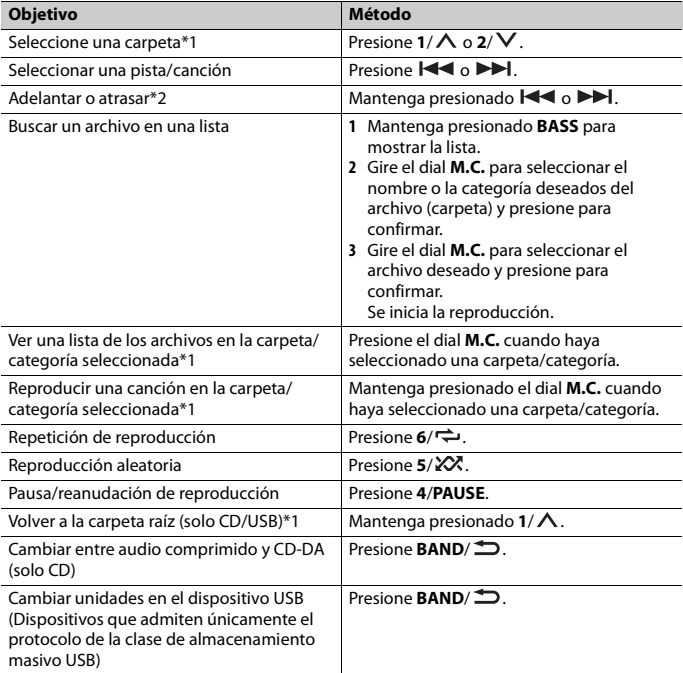

\*1 Archivos de audio comprimido únicamente

**Español**

\*2 Cuando use la función de avance o retroceso mientras se reproduce un archivo VBR, el tiempo de reproducción podría no ser correcto.

## <span id="page-52-0"></span>**Uso de la Pioneer ARC APP**

Puede operar la unidad desde la Pioneer ARC APP instalada en un dispositivo Android. En algunas ocasiones, puede controlar los aspectos de la aplicación, como la selección de origen, la pausa, etc. usando la unidad.

Para obtener más detalles sobre las funciones disponibles de la aplicación, consulte la ayuda de la aplicación.

### **A** ADVERTENCIA

No intente operar la aplicación mientras conduce. Asegúrese de orillarse y estacionar el vehículo en un lugar seguro antes de intentar usar los controles de la aplicación.

#### <span id="page-52-1"></span>**Para usuarios de dispositivos Android**

La función es compatible con dispositivos que posean Android, OS 4.1 o superior instalado y que sean compatibles con AOA (Android Open Accesory) 2.0. Puede descargar la Pioneer ARC APP en Google Play™.

#### **NOTA**

Algunos dispositivos Android conectados a través de AOA 2.0 podrían no funcionar correctamente o emitir sonidos debido a su propio diseño de software, sin importar la versión del sistema operativo.

### **Realizar una conexión con Pioneer ARC APP**

- **1 Presione el dial M.C. para mostrar el menú principal.**
- **2 Gire el dial M.C. para seleccionar [SYSTEM] y presione para confirmar.**
- **3 Gire el dial M.C. para seleccionar [ANDROID WIRED] y presione para confirmar.**
- **4 Gire el dial M.C. para seleccionar [APP CONTROL] y luego presione para confirmar.**
- **5 Gire el dial M.C. para seleccionar [P.APP AUTO ON] y luego presione para confirmar.**
- **6 Gire el dial M.C. para seleccionar [ON] y luego presione para confirmar.**
- **7 Conecte la unidad con el dispositivo Android mediante USB.** Pioneer ARC APP en el dispositivo se inicia automáticamente.

#### **NOTA**

Si aún no instaló la Pioneer ARC APP en el dispositivo Android, aparecerá un mensaje en el dispositivo Android para indicarle que instale la aplicación. Seleccione [OFF] en [P.APP AUTO ON] para quitar el mensaje [\(página 15\)](#page-56-4).

### **Escuchar música en Android**

**1 Presione SRC/OFF para seleccionar [ANDROID].**

#### **Funcionamiento básico**

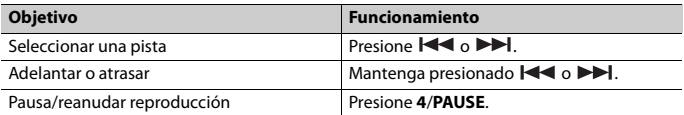

# <span id="page-53-0"></span>**Ajustes**

Puede ajustar distintos valores de configuración en el menú principal.

- **1 Presione el dial M.C. para mostrar el menú principal.**
- **2 Gire el dial M.C. para seleccionar una de las categorías siguientes y presione para confirmar.**
	- **•** [Ajustes de FUNCTION \(página 12\)](#page-53-1)
	- **•** [Ajustes de AUDIO \(página 13\)](#page-54-0)
	- **•** [Ajustes de SYSTEM \(página 14\)](#page-55-0)
	- **•** [Ajustes de ILLUMINATION \(página 15\)](#page-56-0)
- **3 Gire el dial M.C. para seleccionar las opciones y presione para confirmar.**

### <span id="page-53-1"></span>**Ajustes de FUNCTION**

Los elementos del menú varían según el origen.

<span id="page-53-2"></span>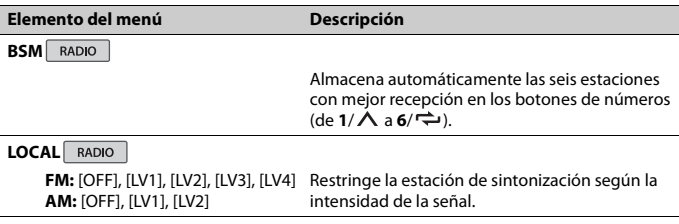

<span id="page-54-2"></span><span id="page-54-1"></span>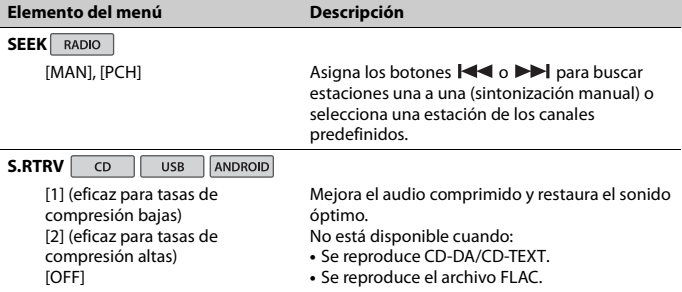

## <span id="page-54-0"></span>**Ajustes de AUDIO**

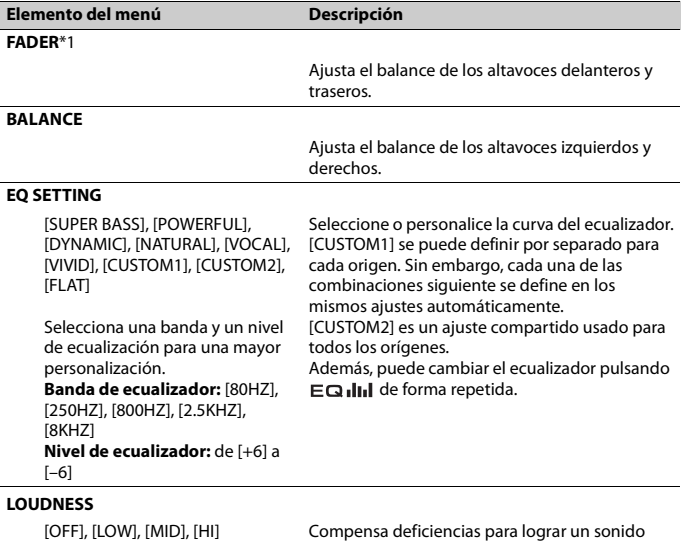

**Español**

claro a volumen bajo.

<span id="page-55-1"></span>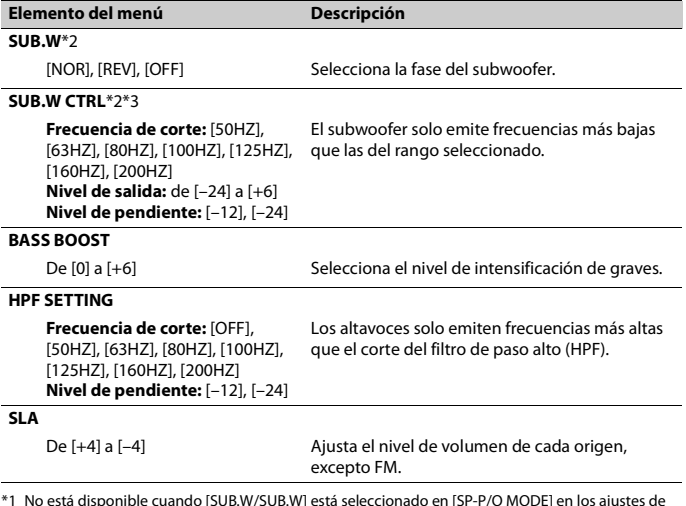

- \*1 No está disponible cuando [SUB.W/SUB.W] está seleccionado en [SP-P/O MODE] en los ajustes de INITIAL [\(página 7\).](#page-48-0)
- \*2 No está disponible cuando [REAR/REAR] está seleccionado en [SP-P/O MODE] en los ajustes de INITIAL [\(página 7\).](#page-48-0)
- \*3 No está disponible cuando [OFF] está seleccionado en [SUB.W].

### <span id="page-55-0"></span>**Ajustes de SYSTEM**

También puede acceder a estos menús cuando la unidad está apagada.

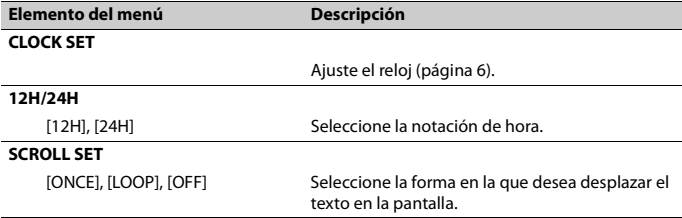

<span id="page-56-4"></span><span id="page-56-3"></span><span id="page-56-2"></span>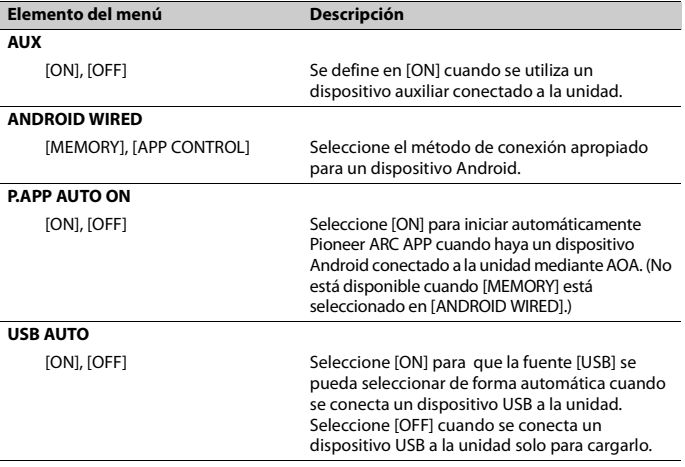

## <span id="page-56-1"></span><span id="page-56-0"></span>**Ajustes de ILLUMINATION**

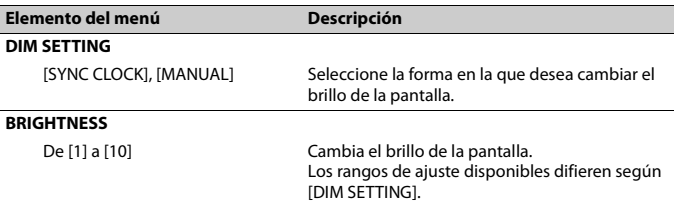

### <span id="page-57-0"></span>**Solución de problemas**

#### **La pantalla vuelve automáticamente a la pantalla normal.**

 $\rightarrow$  No se ha efectuado ninguna operación en 30 segundos aproximadamente. – Realice una operación.

#### **El rango de repetición de reproducción cambia inesperadamente.**

- → Según el rango de repetición de reproducción, el rango seleccionado puede cambiar cuando selecciona otra carpeta o pista, o cuando adelanta/ atrasa.
	- Vuelva a seleccionar el rango de repetición de reproducción.

#### **No se reproduce una subcarpeta.**

- $\rightarrow$  Las subcarpetas no se reproducen cuando [FLD] (repetición de carpeta) está seleccionado.
	- Seleccione otro rango de repetición de reproducción.

#### **El sonido es intermitente.**

- → Utiliza un dispositivo, como un teléfono celular, que puede causar interferencia audible.
	- Aleje de la unidad los dispositivos eléctricos que puedan causar interferencia.

### **Mensajes de error**

#### **Comunes**

#### **AMP ERROR**

- $\rightarrow$  Esta unidad no funciona o la conexión con los altavoces es incorrecta.
- → El circuito de protección está activado.
- Compruebe la conexión de los altavoces.
- Gire la llave de encendido a la posición OFF y nuevamente a ON. Si el mensaje se mantiene, pida asistencia al concesionario o a un centro de servicio Pioneer autorizado.

#### **NO XXXX** (NO TITLE, por ejemplo)

- $\rightarrow$  No hay información de texto incorporada.
	- Cambie la pantalla o reproduzca otra pista/archivo.

### **Reproductor de CD**

#### **ERROR-07, 11, 12, 17, 30**

- $\rightarrow$  El disco está sucio.
	- Limpie el disco.
- $\rightarrow$  El disco está rayado. – Sustituya el disco.

#### **ERROR-07, 10, 11, 12, 15, 17, 30, A0**

- → Hay un error eléctrico o mecánico.
	- Gire la llave de encendido a la posición OFF y nuevamente a ON, o cambie el origen y vuelva al reproductor de CD.

#### **ERROR-15**

 $\rightarrow$  El disco que introdujo está vacío. – Sustituya el disco.

#### **ERROR-23**

 $\rightarrow$  El formato del CD no es compatible. – Sustituya el disco.

#### **FORMAT READ**

- $\rightarrow$  En ocasiones, hay una demora entre el comienzo de la reproducción y el momento en que empieza a oír el sonido.
	- Espere hasta que desaparezca el mensaje y oiga el sonido.

#### **NO AUDIO**

 $\rightarrow$  El disco que introdujo no contiene archivos que se puedan reproducir. – Sustituya el disco.

#### **SKIPPED**

- $\rightarrow$  El disco que introdujo contiene archivos con protección DRM.
	- Se omiten los archivos protegidos.

#### **PROTECT**

→ Todos los archivos del disco que introdujo están protegidos por DRM. – Sustituya el disco.

### **Dispositivo USB**

#### **FORMAT READ**

- $\rightarrow$  En ocasiones, hay una demora entre el comienzo de la reproducción y el momento en que empieza a oír el sonido.
	- Espere hasta que desaparezca el mensaje y oiga el sonido.

#### **NO AUDIO**

- $\rightarrow$  No hay canciones.
	- Transfiera los archivos de audio al dispositivo USB y conéctelo.
- $\rightarrow$  El dispositivo USB conectado tiene activada la seguridad.
	- Siga las instrucciones del dispositivo USB para desactivar la seguridad.

#### **SKIPPED**

- $\rightarrow$  El dispositivo USB conectado contiene archivos con protección DRM.
	- Se omiten los archivos protegidos.

#### **PROTECT**

 $\rightarrow$  Todos los archivos del dispositivo USB conectado están protegidos por DRM. – Sustituya el dispositivo USB.

#### **N/A USB**

 $\rightarrow$  Esta unidad no admite el dispositivo USB conectado.

– Desconecte el dispositivo y sustitúyalo por un dispositivo USB compatible.

#### **HUB ERROR**

- → El dispositivo USB conectado a través de concentradores USB no es compatible con esta unidad.
	- Conecte el dispositivo USB directamente a la unidad usando un cable USB.

#### **CHECK USB**

- → El conector USB o el cable USB están en cortocircuito.
	- Compruebe que el conector USB o el cable USB no estén atrapados por algo o dañados.
- $\rightarrow$  El dispositivo USB conectado consume por encima de la corriente máxima permitida.
	- Desconecte el dispositivo USB y no lo use. Gire la llave de encendido a la posición OFF y nuevamente a ACC u ON. Conecte únicamente dispositivos USB aptos.

#### **ERROR-19**

- $\rightarrow$  Error de comunicación.
	- Realice una de las operaciones
		- siguientes y vuelva al origen USB.
		- **•** Desconecte el dispositivo USB.
		- **•** Cambie a otro origen.

#### **ERROR-23**

- → El dispositivo USB no se formateó correctamente.
	- Formatee el dispositivo USB con FAT12, FAT16 o FAT32.

### **Pautas de manipulación**

#### **Discos y reproductor**

**•** Use solo discos que tengan alguno de los dos logotipos siguientes.

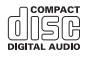

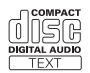

- **•** Use discos de 12 cm.
- **•** Use solo discos convencionales, totalmente circulares.
- **•** Los tipos siguientes de discos no se pueden usar con esta unidad:
	- DualDiscs
	- Discos de 8 cm. Si intenta usar estos discos con un adaptador, es posible que la unidad tenga un mal funcionamiento.
	- Discos con formas extrañas
	- Discos que no sean CD
	- Discos dañados, incluidos discos partidos, astillados o deformados
	- Discos CD-R/RW que no se finalizaron
- **•** No escriba ni use productos químicos en la superficie de los discos.
- **•** Para limpiar un CD, pase un paño suave sobre el disco desde el centro hacia el borde.
- **•** La condensación puede perjudicar temporalmente el rendimiento del reproductor. Déjelo descansar durante una hora aproximadamente para que se ajuste a una temperatura más cálida. Además, seque los discos húmedos con un paño suave.
- **•** Cuando use discos con etiquetas imprimibles, compruebe las instrucciones y advertencias de los discos. Según los discos, es posible que no sea posible su introducción y expulsión. El uso de estos discos puede dañar el equipo.
- **•** No pegue en los discos etiquetas disponibles en el mercado ni otros materiales.
	- Los discos se pueden deformar, por lo que sería imposible su reproducción.
	- Las etiquetas pueden despegarse durante la reproducción y evitar la expulsión de los discos, lo que dañaría el equipo.

#### **Dispositivo de almacenamiento USB**

- **•** No se admiten las conexiones a través de concentradores USB.
- **•** Asegure el dispositivo de almacenamiento USB con firmeza antes de conducir. No deje caer el dispositivo de almacenamiento USB al piso, donde pueda quedar atascado bajo el pedal del freno o el acelerador.
- **•** Según el dispositivo de almacenamiento USB, pueden producirse los problemas siguientes.
	- Las operaciones pueden variar.
	- Es posible que no se reconozca el dispositivo de almacenamiento.
	- Es posible que los archivos no se reproduzcan correctamente.
	- Es posible que el dispositivo provoque interferencia audible cuando escuche la radio.

### **Compatibilidad de audio comprimido**

- **•** Solo se pueden mostrar los primeros 32 caracteres del nombre de archivo (incluida la extensión del archivo) o el nombre de la carpeta.
- **•** Es posible que la unidad no funcione correctamente según la aplicación usada para codificar los archivos WMA.
- **•** Puede existir un leve retraso al comienzo de la reproducción de archivos de audio que contienen datos de imagen, o archivos de audio almacenados en un dispositivo USB con varias jerarquías de carpeta.

### **A** PRECAUCIÓN

**•** Pioneer no puede garantizar la compatibilidad con todos los dispositivos de almacenamiento masivo USB y no asume responsabilidad por ninguna

pérdida de datos en los reproductores multimedia, teléfonos inteligentes ni demás dispositivos mientras se use este producto.

**•** No deje los discos ni un dispositivo de almacenamiento USB en un lugar sometido a altas temperaturas.

#### **Archivos WMA**

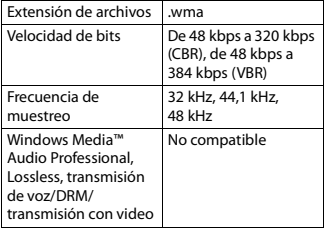

### **Archivos MP3**

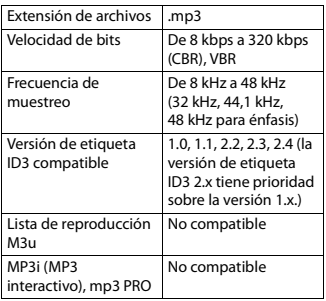

#### **Archivos WAV**

**•** Los formatos de archivo WAV no se pueden conectar mediante MTP.

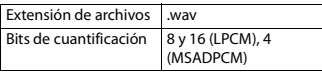

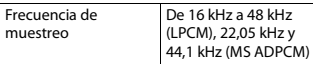

#### **Archivos FLAC**

- **•** Los formatos de archivo FLAC no se pueden conectar mediante MTP.
- **•** Es posible que los archivos FLAC no puedan reproducirse, según el codificador.

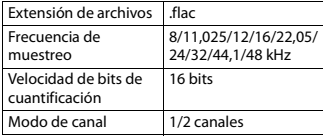

#### **Disco**

**•** Independientemente de la duración de la sección en blanco entre las canciones de la grabación original, los discos de audio comprimido se reproducen con una breve pausa entre las canciones.

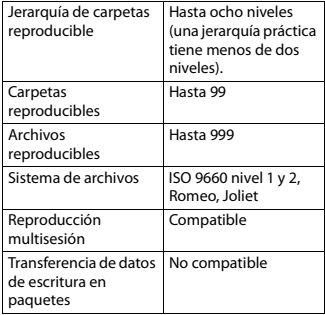

### **Dispositivo USB**

**•** Puede haber un leve retraso al comenzar a reproducir archivos de audio en un dispositivo de almacenamiento USB con varias jerarquías de carpetas.

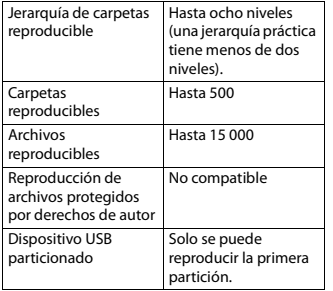

### **Secuencia de archivos de audio**

El usuario no puede asignar los números de carpeta y especificar las secuencias de reproducción con esta unidad. La secuencia de los archivos de audio depende del dispositivo conectado. Tenga en cuenta que no se pueden reproducir los archivos ocultos en un dispositivo USB.

#### **Ejemplo de una jerarquía**

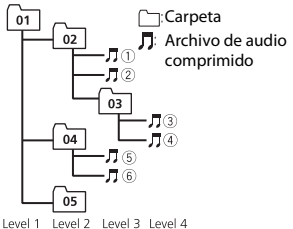

01 a 05: número de carpeta

 $\circled{1}$  a  $\circled{6}$ : secuencia de reproducción

### **Copyright y marcas comerciales**

#### **WMA**

Windows Media es una marca registrada o una marca de fábrica de Microsoft Corporation en los Estados Unidos y/u otros países.

Este producto incluye tecnología propiedad de Microsoft Corporation, y no se puede usar ni distribuir sin una licencia de Microsoft Licensing, Inc.

#### **FLAC**

Copyright © 2000-2009 Josh Coalson Copyright © 2011-2013 Xiph.Org Foundation

La redistribución y el uso en formas de código fuente y binaria, con y sin modificaciones, se permiten siempre que se cumplan las condiciones siguientes:

- Las redistribuciones de código fuente deben conservar el aviso anterior de derechos de autor, esta lista de condiciones y el siguiente descargo de responsabilidad.
- Las redistribuciones en forma binaria deben reproducir el aviso anterior de derechos de autor, esta lista de condiciones y el siguiente descargo de responsabilidad y/o los demás materiales entregados con la distribución.
- No se podrán usar el nombre de Xiph.org Foundation ni los nombres de sus contribuyentes para avalar o promocionar productos generados a partir de este software sin el permiso específico previo por escrito.

LOS TITULARES DE LOS DERECHOS DE AUTOR Y LOS CONTRIBUYENTES ENTREGAN ESTE SOFTWARE "TAL CUAL", Y SE RECHAZAN LAS GARANTÍAS EXPRESAS O TÁCITAS, INCLUIDAS, ENTRE OTRAS, LAS GARANTÍAS IMPLÍCITAS DE COMERCIABILIDAD Y APTITUD PARA UN

**Español**

FIN EN PARTICULAR EN NINGÚN CASO, LA FUNDACIÓN NI LOS CONTRIBUYENTES SERÁN RESPONSABLES POR DAÑOS DIRECTOS, INDIRECTOS, INCIDENTALES, ESPECIALES, EJEMPLARES O CONSECUENTES (INCLUIDA, ENTRE OTRAS, LA ADQUISICIÓN DE BIENES O SERVICIOS SUSTITUTOS; PÉRDIDA DE USO, DATOS O LUCRO CESANTE; NI INTERRUPCIÓN COMERCIAL) INDEPENDIENTEMENTE DE LA CAUSA O LA TEORÍA DE RESPONSABILIDAD, YA SE DEBA A OBLIGACIÓN CONTRACTUAL, EXTRACONTRACTUAL O RESPONSABILIDAD ESTRICTA (SEA POR NEGLIGENCIA O NO) QUE SURJA EN ALGUNA MEDIDA POR EL USO DE ESTE SOFTWARE, INCLUSO SI SE HA ADVERTIDO DE LA POSIBILIDAD DE DICHO DAÑO.

**Google™, Google Play, Android** Google, Google Play y Android son marcas comerciales de Google LLC.

### **Especificaciones**

#### **Generalidades**

Fuente de alimentación: 14,4 V cc (posible entre 10,8 V y 15,1 V) Sistema de conexión a tierra: tipo negativo Consumo máximo de corriente: 10,0 A Dimensiones (An. × Al. × Prof.): DIN Bastidor: 178 mm  $\times$  50 mm  $\times$  165 mm Cara anterior: 188 mm × 58 mm × 17 mm D Bastidor: 178 mm  $\times$  50 mm  $\times$  165 mm

Cara anterior: 170 mm  $\times$  46 mm  $\times$ 17 mm Peso: 1 kg

### **Audio**

Salida de potencia máxima:

• 50 W × 4 canales/4 Ω (si no se utiliza el subwoofer)

 $\cdot$  50 W  $\times$  2 ch/4 O + 70 W  $\times$  1 ch/2 O (para subwoofer)

Salida de potencia continua: 22 W × 4 (de 50 Hz a 15 000 Hz, 5 % THD, 4 Ω de carga, ambos canales activados)

Impedancia de carga: 4 Ω (posible entre 4 y 8 Q)

Nivel de salida máxima preamplificada: 2,0 V

Contorno de sonoridad: +10 dB (100 Hz), +6,5 dB (10 kHz) (volumen: –30 dB)

Ecualizador (ecualizador gráfico de 5 bandas):

> Frecuencia: 80 Hz/250 Hz/800 Hz/ 2,5 kHz/8 kHz

Rango de ecualización: ±12 dB

(incrementos de 2 dB) Subwoofer (monoaural): Frecuencia: 50 Hz/63 Hz/80 Hz/ 100 Hz/125 Hz/160 Hz/200 Hz Pendiente: –12 dB/oct., –24 dB/oct. Ganancia: de +6 dB a –24 dB Fase: normal/inversa

### **Reproductor de CD**

Sistema: sistema de audio de disco compacto Discos utilizables: discos compactos Relación señal/ruido: 94 dB (1 kHz) (red IHF-A) Cantidad de canales: 2 (estéreo) Formato de decodificación de MP3: MPEG-1 y 2 Audio Layer 3 WMA formato de decodificación: Ver. 7, 8, 9, 9.1, 9.2 (audio de 2 ch) Formato de señal WAV: Linear PCM y MS ADPCM (sin comprimir)

### **USB**

Especificación del estándar USB: USB 2.0 velocidad máxima Consumo máximo de corriente: 1,5 A USB Protocolo: MSC (clase de almacenamiento masivo)

MTP (Media Transfer Protocol) AOA (Android Open Accessory) 2.0 Sistema de archivos: FAT12, FAT16, FAT32 Formato de decodificación de MP3: MPEG-1 y 2 Audio Layer 3 WMA formato de decodificación: Ver. 7, 8, 9, 9.1, 9.2 (audio de 2 ch) Formato de decodificación FLAC: v1.3.0 (Códec de audio sin pérdida gratuito) Formato de señal WAV: Linear PCM y MS ADPCM (sin comprimir)

#### **Sintonizador FM**

Rango de frecuencia: de 87,9 MHz a 107,9 MHz Sensibilidad utilizable: 11 dBf (1,0 μV/75 Ω, monoaural, señal/ruido: 30 dB) Relación señal/ruido: 72 dB (red IHF-A)

### **Sintonizador AM**

Rango de frecuencia: de 530 kHz a 1 710 kHz Sensibilidad utilizable: 25 μV (señal/ruido: 20 dB) Relación señal/ruido: 62 dB (red IHF-A)

#### **Especificaciones de CEA2006**

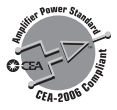

Salida de potencia: 14 W RMS × 4 canales  $(4 \Omega y \leq 1 \% THD+N)$ Relación señal/ruido: 91 dBA (referencia: 1 W a 4 Ω)  $(4 \Omega y \le 1 %$ THD+N)<br>
Relación señal/ruido: 91 dBA (referencia:<br>
1 W a 4  $\Omega$ )<br>
NOTA<br>
Las especificaciones y el diseño están<br>
sujetos a modificaciones sin previo aviso.

#### **NOTA**

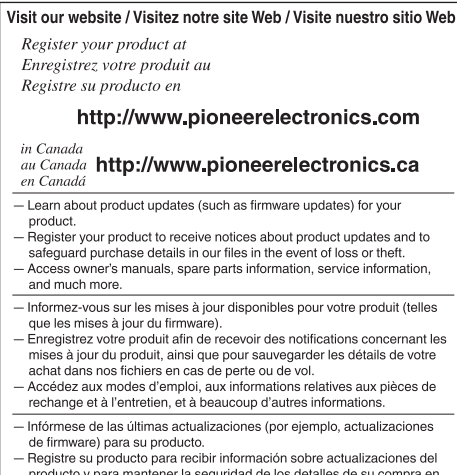

- producto y para mantener la seguridad de los detalles de su compra en nuestros archivos en caso de pérdida o robo.
- Acceso a manuales de instrucciones, información sobre piezas de recambio y mucho más.

#### PIONEER CORPORATION

28-8. Honkomagome 2-chome. Bunkyo-ku. Tokyo 113-0021, Japan

#### PIONEER ELECTRONICS (USA) INC.

P.O. Box 1540, Long Beach, California 90801-1540, U.S.A. TEL: (800) 421-1404

#### PIONEER EUROPE NV

Haven 1087, Keetberglaan 1, B-9120 Melsele, Belgium/Belgique TEL: (0) 3/570.05.11

#### PIONEER ELECTRONICS ASIACENTRE PTE. LTD.

2 Jalan Kilang Barat, #07 01, Singapore 159346 TEL: 65-6378-7888

#### PIONEER ELECTRONICS AUSTRALIA PTY. LTD.

5 Arco Lane, Heatherton, Victoria, 3202 Australia TEL: (03) 9586-6300

#### PIONEER ELECTRONICS DE MÉXICO S.A. DE C.V. Blvd. Manuel Ávila Camacho 138, 10 piso Col Lomas de Chapultepec, México, D.F. 11000 Tel: 52 55 9178 4270, Fax: 52 55 5202 3714

先鋒股份有限公司 台北市內湖區瑞光路407號8樓 電話: 886-(0) 2-2657-3588

先鋒電子 (香港) 有限公司 香港九龍長沙灣道909號5樓 電話: 852-2848-6488

© 2018 PIONEER CORPORATION. All rights reserved.

© 2018 PIONEER CORPORATION. Tous droits de reproduction et de traduction réservés.

<QRI3141-A> UC